# 上網申報作業問答集彙 編

# 目錄

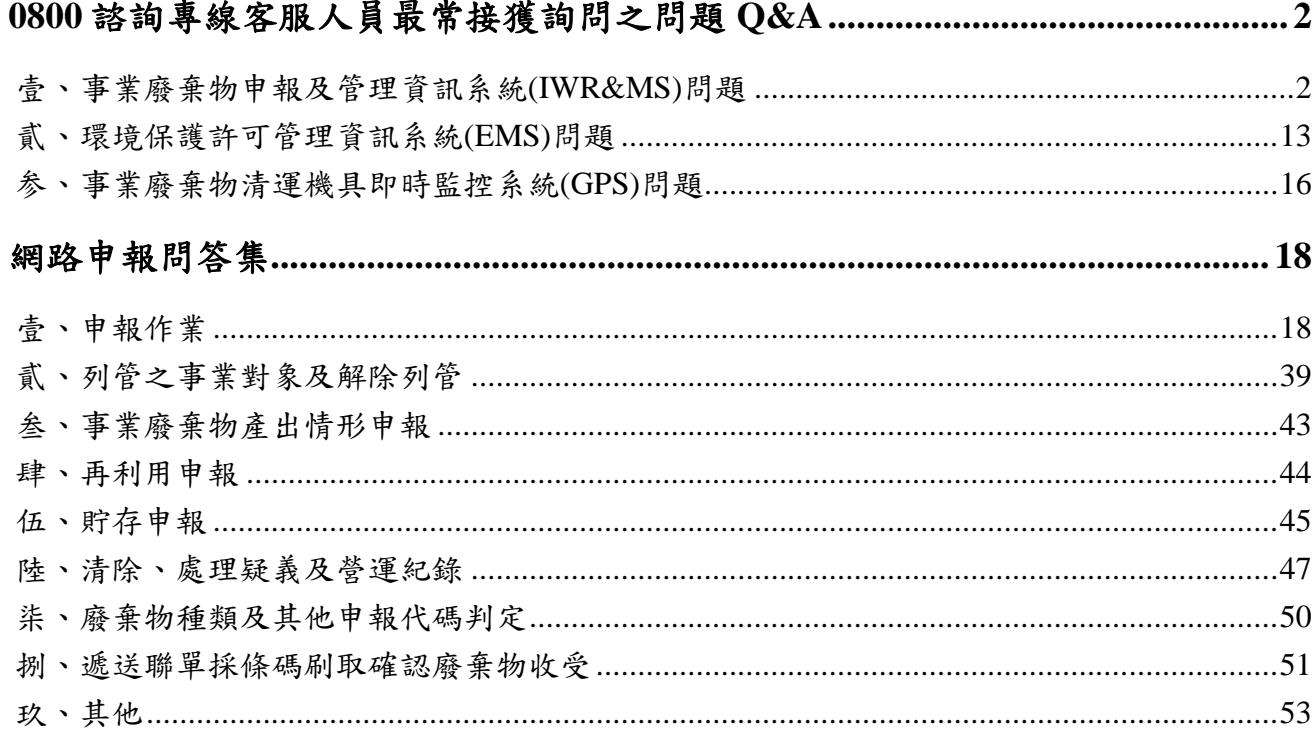

## **0800** 諮詢專線客服人員最常接獲詢問之問題 **Q&A**

#### <span id="page-2-1"></span><span id="page-2-0"></span>壹、事業廢棄物申報及管理資訊系統**(IWR&MS)**問題

一、系統登入密碼問題

#### **Q1**:事業廢棄物申報及管理資訊系統的密碼忘記,如何查詢?

A:目前提供線上密碼重置作業或紙本申請二項,可至登入區點選【忘記密碼】, 在輸入使用者之姓名、電子信箱,系統比對資料若為一致即可進行密碼重置作業。 若電子信箱也忘記則請採紙本申請,請至事業廢棄物申報及管理資訊系統的【資料 下載】中常用表格區,下載事業廢棄物申報及管理資訊系統(IWR&MS)上網密碼查 詢申請表,依表格內容填寫並蓋上公司大小章,附上機構相關證明文件(如:工廠登 記證、公司登記證明文件或商業登記證明文件、清除許可證、處理許可證),並傳真 至地方環保局申請新密碼,並於傳真後 5~10 分鐘向地方環保局確認是否有收到傳 真案件,密碼審核天數約 1~3 工作天, 屆時環保局依所填寫之聯絡電話與承辦人員 聯繫告知密碼 。

#### **Q2**:事業廢棄物申報及管理資訊系統密碼修正後,是否會與環境保護許可管理資訊 系統 **EMS** 密碼同步?

A:事業廢棄物申報及管理資訊系統密碼修正後,因 2 個系統沒有互相連結所以並 不會同步至 EMS 系統,仍需以原 EMS 系統密碼登入。

#### **Q3**:新管制編號剛核發下來,請問首次登入事業廢棄物申報及管理資訊系統密碼為 何?

A:新取得之管制編號,首次登入事業廢棄物申報及管理資訊系統,請依電子郵件 通知信內所附之密碼登入,於106年1月3日起由各縣市環保局提供密碼。

## Q4:輸入管制編號、密碼登入事業廢棄物申報及管理資訊系統,經輸入錯誤密碼十 次,則系統限制登入 **60** 分鐘,能否協助立即開通以利申報後續作業?

A:為維護業者網路申報安全性,若登入密碼累計錯誤十次,將限制該 IP 登入管制 編號 60 分鐘, 請 60 分鐘後再進行管制編號登入與申報作業,或是更換不同 IP 之電 腦登入。

二、申報遞送聯單問題

#### **Q1**:預先申報委託共同處理遞送三聯單如無法清運,該筆聯單應如何處理?

A:請業者提前於遞送三聯單未關閉前,進入聯單修改介面修改清運日期,4 日確認 時間即會重新計算。另若未提前修改清運日期,致 4 日聯單已關閉,則業者可至事 業廢棄物申報及管理資訊系統之申報區之聯單資料錯誤說明功能,點選聯單作廢, 將該筆遞送三聯單作廢。

#### **Q2**:事業機構於 **4** 日內未做聯單確認,是否有補確認的措施?

A:依「以網路傳輸方式申報廢棄物之產出、貯存、清除、處理、再利用、輸出及 輸入情形之申報格式、項目、內容及頻率」公告規定事業機構應於 4 日內作聯單確 認,如逾時未確認則無法再作任何的補確認作業。

## **Q3**:預先申報的遞送三聯單無清運行為,至聯單資料錯誤說明欲將該筆遞送三聯單 作廢,在作業時出現警示訊息【聯單流向中無法作廢】該如何處理?

A:聯單資料錯誤說明功能使用,應於事業機構 4 日內確認或逾時未確認之遞送三 聯單方可進行作廢,如發生無法作廢之狀況,請確認事業機構申報之遞送三聯單是 否已確認或為逾時未確認之狀況。

#### Q4:申報的遞送三聯單容器數量有誤,進入遞送三聯單修改介面修正,卻無法修正 成功,該如何處理?

A:遞送三聯單修改介面中有三種修改選項..

1.修改廢棄物代碼選取。

2.修改非廢棄物代碼以外之廢棄物相關資料(重量、容器數目)。

3.此次修改並不異動廢棄物資料。

導致修改不成功應為未將修改選項點選正確,如欲修正容器數量應點選【修改非廢 棄物代碼以外之廢棄物相關資料(重量、容器數目)】,即可將容器數量修正成功。

## **Q5**:請問於 **8** 月 **22** 日 起「境外處理國內運送遞送三聯單」新增「接受國」填報欄 位,那這個欄位是填寫收受廢棄物的國家,還是輸出廢棄物的國家?

A:該欄位是填報收受廢棄物的國家,是參照事業廢棄物輸入輸出管理辦法文字所 訂,若您不清楚接受國是那一個國家,可詢問輸出者或查看貨品出口同意書資料。

#### **Q6**:委託或共同處理聯單的中間處理後產物流向該如何做選擇?

A:應與處理機構詢問,處理完的廢棄物後所產生的廢棄物流向是最終處置、境外 處理、再利用或二次處理的流向。

#### **Q7**:請問三聯單確認遇週六及週日是否會扣除確認時限不計算在內?

A:假日順延之定義為星期六及星期日,若最後確認時限的確認點落在上述時間 內,系統會自動將確認時限順延至星期一 23:59,若非落在上述時間內,經過假日 確認時間仍然繼續計算。

#### **Q8**:請問遞送三聯單申報時限未過 **4** 日,為何無法修正資料並顯示此聯單將關閉且 無法修改的訊息?

A:系統目前會有提醒業者聯單確認時間點,並不是無法修正,系統畫面會顯示提 醒訊息:

「※此聯單所申報之實際清運日期時間為:OOOO,聯單截止日期時間為: OOOO,若超過聯單截止日期,此聯單將關閉且無法修改!」。 請選擇繼續申報按鈕,即可修改成功。

## **Q9**:請問處理者列[印事業廢棄物妥善處理紀錄文件,](http://waste3.epa.gov.tw/download/waste_web/%E5%A6%A5%E5%96%84%E8%99%95%E7%90%86%E7%B4%80%E9%8C%84%E6%96%87%E4%BB%B6.doc)系統都會帶入處理**(**場**)**廠申報 之處理完成日期及時間嗎?

A:處理者於處理完成後 1 日內申報處理完成日期、時間,列[印事業廢棄物妥善處](http://waste3.epa.gov.tw/download/waste_web/%E5%A6%A5%E5%96%84%E8%99%95%E7%90%86%E7%B4%80%E9%8C%84%E6%96%87%E4%BB%B6.doc) [理紀錄文件時](http://waste3.epa.gov.tw/download/waste_web/%E5%A6%A5%E5%96%84%E8%99%95%E7%90%86%E7%B4%80%E9%8C%84%E6%96%87%E4%BB%B6.doc),則申報系統會將處理(場)廠申報之處理完成日期、時間帶入。

#### **Q10**:遞送三聯單時間尚未超過 **4** 日確認時間,但聯單已顯示為逾時未確認之狀 況,該如何處理?

A:事業於 4 日內確認之聯單出現逾時未確認情況,原因為事業於 4 日確認時限內 點選確認聯單有誤後,此筆聯單僅剩 1 日確認之時限,故若未於 1 日內再次確認即 會出現逾時未確認情況,事業應於 4 日內完成確認及應於點選確認聯單有誤後 1 日 內再次確認作業,才不會產生逾時未確認之狀況。

## **Q11**:請問清運遞送三聯單申報完成後,除遞送聯單紙本資料外,為何多出一廢棄 物資訊條碼資料可供列印?

A:廢棄物資訊條碼主要係提供清除者及處理(再利用)者可藉由條碼刷取進行聯單確 認,以節省廢棄物清運及收受申報之人力及時間,而原本的遞送聯單紙本資料仍需 進行列印以利備查。

## **Q12**:請問清運遞送三聯單申報完成後,出現的廢棄物資訊條碼是提供給什麼對象 使用?

A:廢棄物資訊條碼主要係提供予清運車輛裝置有 GPS 車機之清除機構使用,而處 理機構(含再利用機構)也可藉由清除機構的協助,進行廢棄物資訊條碼刷取以簡化 聯單申報作業。

#### **Q13**:請問清除機構到廠進行清運,欲刷取廢棄物資訊條碼進行確認遞送聯單時, 卻無法完成刷取作業,該如何處理?

A:若清除機構之 GPS 車機持續無法完成條碼刷取作業,則回歸原申報機制,於廢 棄物清運或收受後連線上網申報確認。

## **Q14**:請問有筆尚未再利用完成的再利用三聯單,但不小心申報其再利用完成日期 時間,這筆聯單我該如何處理?

A:若該筆聯單之廢棄物仍於 30 日內再利用完成,聯單仍可以修改方式修改再利用 實際完成日期時間,若超過 30 日才再利用完成,則須與所在地環保局報備,並請 事業機構協助於「聯單資料錯誤說明」內修改該筆聯單再利用實際完成日期時間。

## Q15:我是事業機構,與一家試運轉的處理機構合作,已有核可公文,那其處理方 式在我廢清書內是沒有的,聯單要如何申報?

A:若已有取得與試運轉之處理機構合作的公文,則無需辦理廢清書變更,只要在 事廢系統的基線資料中進行廢棄物代碼設定後,即可上網申報聯單。

## **Q16**:清除機構要將已「接受」之遞送三聯單修改為「不接受」,於說明欄位說明 後,點選送出仍無法修改成功?

A:應為備註說明文字太長,系統限定 20 個英文或 10 個中文字。

#### **Q17**:請問遞送三聯單提供 **GPS** 圖台查詢行車軌跡,其所顯示的出廠時間及抵達時 間,是經由那個資料帶入?

A:遞送三聯單提供的 GPS 圖台顯示時間,係由遞送三聯單所申報的實際清運時間 及實際接收時間帶入。

#### Q18:跨島清運聯單,運送到本島後,本島的清除者是否需刷取業者條碼?

A:清運聯單內之事業(產源)欄位之條碼,已由離島清除者刷取,爰本島的清除者無 需重複刷取,但其將廢棄物載運至處理者時,應刷取處理者欄位條碼。

## **Q19**:請問三聯單中新增「毒性化學物質廢棄聲明書」填寫欄位,是需要業者填寫 什麼資料?

A:為建立毒性化學物質廢棄聲明書資料與廢棄物遞送三聯單資料之關聯性,系統 會自動比對並帶出毒化物系統之毒性化學物質廢棄聲明書資料,而針對填報清理 B、C 類廢棄物之聯單,皆須填寫毒性化學物質廢棄聲明書資料,例如:若清運該廢 棄物並無毒性化學物質廢棄聲明書,則填寫「無」即可。

三、事業廢棄物清理計畫書相關問題

**Q1**:環境保護許可管理資訊系統填寫完有關事業廢棄物清理計畫書所需表格資料 後,至事業廢棄物申報及管理資訊系統之事業廢棄物清理計畫書,點選同步 **EMS** 資料,列印事業廢棄物清理計畫書資料時,發現原物料欄位為空白,該如何處理? A:請於環境保護許可管理資訊系統之製程與營運狀況表(表 M)中,原物料內廢棄 物的欄位需勾選,如未勾選,則無法同步至事業廢棄物清理計畫書中,請勾選廢棄 物欄位後,再至事業廢棄物申報及管理資訊系統之事業廢棄物清理計畫書再次點選 同步,原物料資料則會帶入。

#### **Q2**:已通過審查之事業廢棄物清理計畫書可於何處下載與列印?

A:請登入事業廢棄物申報及管理資訊系統申報區,點選清理計畫書「已核准資料 查詢」,所顯示為最新已通過之事業廢棄物清理計畫書內容,可於此下載與列印。

## **Q3**:事業廢棄物清理計畫書之事業地址欄位,為何為 **EMS** 基本資料表**(**表 **C)**之工 廠地址欄位,而非公司之事業地址之欄位?

A:事業廢棄物清理計畫書之事業地址欄位資料,其帶的邏輯會先檢視該事業在 EMS 表 C 是否有填寫工廠登記資料,若有則先帶入該欄位資料,成為事業廢棄物清 理計畫書事業地址欄位資料;若無才會帶入公司地址資料。

## **Q4**:於事業廢棄物申報及管理資訊系統中,欲進行事業廢棄物清理計畫書與 **EMS** 資料同步時,出現提醒視窗**"**您尚未於 **EMS** 中選擇正確事業廢棄物清理計畫書類 別**"**,無法同步,該如何處理?

A:請於 EMS 基本資料表 C/確認步驟二/廢棄物清理書計畫書之公告事業別(廢清書 專用)內填寫完成後,再進行同步作業。

#### **Q5**:若廢清書已經點選提出申請後,發現廢清書內容仍有資料須修改該如何處理?

A:(1)在地方環保局未完成收件作業前,可至環境保護許可管理資訊系統/基線 資料填報/確認內修正資料後,再進入事業廢棄物申報及管理資訊系統/事業廢棄物 清理計畫書/事業廢棄物清理計畫書變更(異動)後點選同步 EMS 資料後,再次 點選提出申請。

(2)若地方環保局已完成收件作業,則應請地方環保局先解開收件作業後,再至 環境保護許可管理資訊系統/基線資料填報/確認內修正資料後,再進入事業廢棄物 申報及管理資訊系統/事業廢棄物清理計畫書/事業廢棄物清理計畫書變更(異 動)後點選同步 EMS 資料後,再次點選提出申請,並重新送件送審。

## **Q6**:廢清書之審查費已由電子付費方式完成繳款作業,如何查詢及列印電子付費收 據?

A:查詢電子付費功能繳款可於登入「環境保護許可管理資訊系統」首頁左下角繳 款專區查詢,點選「機關核銷編號」便會出現電子收據,再按列印即可。

#### **Q7**:請問廠區廢水部分是以回收循環方式再利用,需要在廢清書中填寫產出的廢棄 物代碼嗎?

A:無產出事業廢棄物則不需填寫,但在流程圖中須說明回流利用情形。

四、申報產出、貯存情形相關問題

## **Q1**:指定公告事業進行產出情形申報時不小心點選本月無產出廢棄物選項,導致事 業廢棄物申報種類及數量的選項消失,無法申報該月份事業廢棄物之數量,該如何 處理?

A:可至事業廢棄物申報及管理資訊系統之產出情形修改介面,點選【本月無產出 廢棄物】介面進入後,將該筆申報資料刪除後即可繼續申報。

## **Q2**:原事業廢棄物清理計畫書有一項為 **D-0699** 廢紙混合物,且有貯存之數量,後 來將 D-0699 更新為 R-0601 廢紙,事業廢棄物清理計書書也通過審核,因 R 類不需 申報,請問在系統上該如何處理原 **D-0699** 廢紙混合物之貯存量呢?

A:事業廢棄物清理計畫書變更審查核准後,始得改以 R-0601 清理及申報,至原申 報貯存於廠內之 D-0699,於產出、貯存、聯單申報達質量平衡後,即可予以修改為  $0, \forall x \in \mathbb{R}$  -0601 代碼申報該貯存量,及申報後續清理流向(遞送三聯單),另 R-0601 廢紙屬「以網路傳輸方式申報廢棄物之產出、貯存、清除、處理、再利用、輸出及 輸入情形之申報格式、項目、內容及頻率」公告事項十之廢棄物,得免連線申報其 產出、貯存、清除、處理、再利用、輸出及輸入情形。

#### **Q3**:如果指定公告事業當月都無產生廢棄物,產出部分該如何申報**?**

A:請至事業廢棄物申報及管理資訊系統之申報區之產出情形資料維護,選擇欲申 報之年月份,點選【本月無產出廢棄物】。

## Q4:指定公告事業貯存申報已確認申報完成,以查詢方式查詢,為何查詢不到申報 過的資料?

A:請事業查詢時【資料呈現方式】要點選「顯示 0」,所有資料才會完整呈現。

#### Q5:請問 D-1506 以管線、溝渠方式直接放流,需要做產出申報嗎?

A:依據「液體廢棄物填報於事業廢棄物清理計畫書及上網申報清理流向原則」規 定,若是以管線、溝渠方式直接放流者(D-1506),及以管線、溝渠方式納入工業 區聯合污水處理廠或公共污水下水道系統處理者,可免進行產出情形之申報。

## **Q6**:「產出**/**工程產生土方種類及載運量」輸入中,平均載運量是什麼意思呢?

A:針對有載運出工地之月平均量。

## **Q7**:我在二月份申報廢棄物儲存量為 **0.3** 公噸,若在三月初申報聯單已清除 **0.3** 公 噸,其後又在三月底申報聯單清除 **0.2** 公噸,那我在四月份申報三月份廢棄物產出 量時,應申報多少是 **0.2** 公噸嗎 ?

A:申報廢棄物產出量是以當月份廠內實際廢棄物產生量為依據,若要檢視所申報 之產出量是否正確,可利用當月聯單清理量+貯存異動量(當月貯存量-前月貯存 量)得知,經檢視申報資料無法平衡,則應檢視所申報資料是否異常。

五、營運紀錄問題

## **Q1**:事業廢棄物申報及管理資訊系統之營運紀錄正式申報後,發現申報資料錯誤需 要刪除,應該如何作業?

A:應先行點選(十日前後)營運紀錄自行補正的功能,調整至欲修正之月分後點選營 運情形申報復原,再點選營運紀錄填報/申報資料修改,即可進行修正刪除,修正完 成必須再去點選營運紀錄正式申報。

#### **Q2**:公民營廢棄物清除及處理機構僅有收受列管事業遞送三聯單之廢棄物**(**煤灰**)**, 而未清運收受非列管事業之廢棄物,營運紀錄應如何申報?

A:營運紀錄功能為提供各公民營廢棄物清除及處理機構申報「接受指定公告事業 屬公告事項十之廢棄物及非指定公告事業委託清理之所有廢棄物」。如其未清運收 受指定公告事業公告事項十之廢棄物及非列管事業之廢棄物則仍需申報為 0,以 掌握其營運情形。

#### **Q3**:在輸入營運紀錄時若事業單位自行載運廢棄物,由於沒有委託清除業者做載運 之動作,清除者管制編號又不能空白該如何輸入?

A:若是事業單位自行載運廢棄物,在該清除業者欄位可輸入 C0000000(事業自行 清除)。

## **Q4**:請問「經濟部事業廢棄物再利用產品申報區」及「行政院環境保護署事業廢棄 物再利用產品申報區」,怎麼消失不見了,該如何申報?

A:為了提升再利用管理效率,已整併於資源再利用管理資訊系統作業(RMS),並 於 105 年 1 月 11 日正式啟用。

#### **Q5**:請問要將事業機構資料登錄在營運紀錄**/**接受指定公告事業以外之廢棄物委託 單位基本資料中,若事業機構無相關證號,證號類別該如何選擇?

A:若欲建置之事業無相關證號資料,則請選擇「-」。

#### **Q6**:請問營運紀錄中,每月行車里程數該如何計算填寫

A:請輸入當月清運機具實際里程數,也就是當月底里程表讀數減去上月底里程表 讀數。

六、再利用相關問題

#### **Q1**:事業廢棄物申報及管理資訊系統內如何查詢可以處理 **R** 類的再利用業者?

A:請至事業廢棄物申報及管理資訊系統之公開查詢/許可資料查詢/再利用登記檢核 結果查詢或直接連線資源再利用管理資訊系統[\(https://rms.epa.gov.tw\)](https://rms.epa.gov.tw/),利用廢棄物 代碼搜尋,即可找到可再利用的業者。

## **Q2**:再利用業者日前已向經濟部申請再利用展延,並已收到最新核可的通案再利用 及試驗再利用之函文,但填寫再利用檢核表時,卻仍出現許可文號不符的情形,是 何原因 ?

A:經查該再利用機構之資料,中央目的事業主管機關尚未在系統內更新其再利用 的相關資料,導致系統內仍為舊的資料,故系統無法比對通過,請與經濟部工業局 連繫,請其協助將資料更新即可。

#### 七、廢棄物代碼問題

## **Q1**:在事業廢棄物申報及管理資訊系統申報委託共同處理遞送三聯單時,為何看不 到我要申報的廢棄物代碼?

A:進行廢棄物產出情形、貯存情形、遞送三聯單之申報前,先至事業廢棄物申報 及管理資訊系統之基線資料之廢棄物整體管制號碼設定,點選新增廢棄物整體管制 號碼,依欄位格式將資料輸入後,存檔完成,才能繼續申報作業。

## **Q2**:請問廢潤滑油的廢棄物代碼,事業機構只可以選 **D-1703**,請問可以選 **R-1703** 嗎?

A:目前廢潤滑油為經濟部及環保署公告可直接再利用,國科會、交通部、財政 部、通傳會、衛福部及內政部(公共下水道污水處理廠)之再利用管理辦法第三條則 規範經其他中央目的事業主管機關公告逕行再利用,或經其許可通案再利用之事業 廢棄物,得逕依公告內容或通案再利用處理方式進行再利用。因此若事業機構之目 的事業主管機關為上述部會別,則可選擇 R-1703 廢棄物代碼使用。

八、法規、公告問題

#### **Q1**:若工廠搬遷至新的廠址,請問事業廢棄物清理計畫書應為變更或異動?

A:依照一廠一管編原則,事業機構遷廠應重新申請管制編號,檢具事業廢棄物清 理計畫書送審,非辦理原事業廢棄物清理計畫書變更或異動。

#### **Q2**:有害事業廢棄物貯存的年限是多久?

A:有害事業廢棄物之貯存以一年為限,如須申請延長者,應於期限屆滿二個月前 向貯存設施所在地之地方主管機關申請延長,並以一次為限,且不得超過一年。

#### **Q3**:是否有規定遞送三聯單保存多久?

A:依「以網路傳輸方式申報廢棄物之產出、貯存、清除、處理、再利用、輸出及 輸入情形之申報格式、項目、內容及頻率」公告規定,事業之遞送三聯單資料應自 行保存三年以供查核。

九、其他問題

## **Q1**:機構擁有事業及再利用二個身分,登入事業廢棄物申報及管理資訊系統後,畫 面跳入密碼維護介面,要求修改密碼,但已有改一列管身分密碼,點選申報區要跳 至申報介面,仍停留在密碼維護的畫面,該如何處理?

A:如機構擁有二種以上之列管身分,則所有列管身分之登入密碼均需更改密碼, 才能繼續申報作業。

## **Q2**:事業廢棄物申報及管理資訊系統可否有提供查詢合法的清除機構,並可看得到 所許可的項目?

A:查詢介面為事業廢棄物申報及管理資訊系統公開查詢/許可資料查詢/公民營清除 處理許可證,可利用將清除之廢棄物代碼作為查詢條件,即可搜尋到合法的公民營 清除機構,並顯示其許可的項目。

#### **Q3**:可以在哪個網站查詢到處理 **D-1799** 的處理業者?

A:請至事業廢棄物申報及管理資訊系統公開查詢/許可資料查詢/公民營清除處理許 可證,於廢棄物代碼(細碼)處請輸入欲查的廢棄物代碼,機構種類選擇處理機構或 清理機構後查詢,即可查詢到全國可以處理的公民營機構名單。

## **Q4**:清除機構已於事業廢棄物申報及管理資訊系統「所有人**-**監理站機具維護」輸 入新的車號,事業申報三聯單時為何仍然無法輸入新的清除機具車號,畫面顯示 【清除者的「清運機具維護」之「使用人**-**監理站機具維護」資料中,請確認是否填 寫錯誤或請清除者於該介面關聯帶入機具資料】?

A:請清除機構於事業廢棄物申報及管理資訊系統之基線資料之清運機具維護之 「使用人-監理站機具關聯帶入」中,點選查詢監理站機具搜尋車輛資料,搜尋出車 輛後,再確定關聯此車號。

#### **Q5**:請問若要新增接收事業廢棄物申報及管理資訊系統之確認通知 **E-mail** 應到那 裏進行設定?

A:請至事業廢棄物申報及管理資訊系統/帳號資料設定內新增 E-mail 信箱。

#### **Q6**:清除者如何查詢 **2** 日確認聯單的日期時間**?**

A:可利用「申報量統計查詢」功能查詢,進入後選擇要查詢的時間區間,傳送資 料後點選「申報聯單筆數」欄位資料進入,即可查看清除者 2 日聯單確認的時間。

#### **Q7**:請問事業廢棄物申報及管理資訊系統內如何下載廢棄物代碼表?

A:請至下載區/資料下載/事業廢棄物代碼內,點選廢棄物及再生資源代碼表即可下 載。

## **Q8**:有關清運有害事業廢棄物之清運車輛,除應裝置即時追蹤系統外,還需做完成 那些標示**?**

A:依據事業廢棄物貯存清除處理方法及設施標準第十六條第一項規定,清除有害 事業廢棄物之車輛:應標示機構名稱、電話號碼及區別有害事業廢棄物特性之標 誌。

## **Q9**:請問若遇國定假日,其事業廢棄物申報及管理資訊系統相關申報作業是否會進 行順延,申報系統是否會公布最新消息?

A:若遇國定假日相關申報作業係會進行順延,並將於最新消息公布。

#### **Q10**:請問公民營清除許可證展延申請之表單可以去那下載**?**

A:目前公民營清除許可證之相關申請作業(新申請、展延、變更)作業,皆採線上申 請,請連線清除處理機構服務管理資訊系統([http://wcds.epa.gov.tw](http://wcds.epa.gov.tw/))進行操作。

## Q11:請問欲申請解除列管,點選「套印解列判定表」時,系統顯示當月產出、貯 存未申報的訊息,導致無法列印,應如何申報完成當月產出、貯存資料,以利於後 續提出解除列管申請作業?

A:請於「套印解列判定表」格式,上方有 2 個小的資料夾,標註「當月產出情形 申報」、「當月貯存情形申報」,請各自申報完畢後,即可以點選「套印解列判定 表」,並將其列印後函送所在地環保局申請解除列管。

#### Q12:畫面顯示網站時間與電腦時間逾時超過一分鐘,那我可以如何調整?

A:可經由「事業廢棄物申報及管理資訊系統」的下載區/手冊下載/操作手冊區/其 他之路徑下載「校正時間設定-操作手冊」,請依照手冊內的步驟調整即可。

## **Q13**:**E** 管家的「產出情形產能查詢」顯示異常情形,指該項廢棄物產出疑似漏 報,但都有依實際狀況作申報,為何會顯示異常?

A:當天所申報資料並不會即時帶入比對,可查看 E 管家的說明 5.「產出情形產能 查詢 | 查詢結果,各申報量於每日晚間更新,故查詢結果會有一天落差,非線上即 時資料,請於申報後第二天後,再至 E 管家查詢。

#### **Q14**:請問我登入「事業廢棄物申報及管理資訊系統」後,未顯示 **E** 管家功能?

A:系統未顯示 E 管家功能,應是網頁瀏覽器「相容性」的問題,請將「事業廢棄 物申報及管理資訊系統」(https://waste.epa.gov.tw/)從相容性檢示設定內刪除後, 重新啟動瀏覽器再登入即可正常顯示。<--我不確定回覆內容

#### **Q15**:請問已過期之藥品應如何處理?

A:民眾就醫取回的藥物及藥品若過期,應儘可能拿回原就診醫院回收處理,部分 公立醫院、衛生所或社區藥局有提供廢藥品回收服務。

## **Q16**:請問「指定公告應置廢棄物專業技術人員之事業」之「代理人」規定為何?

A:依據「指定公告應置廢棄物專業技術人員之事業」規定,事業聘僱之專業技術 人員未能從事業務或離職時,該事業應於 15 日內指定代理人報請主管機關備查, 並應於九十日內另聘符合資格規定者繼任。

#### **Q17**:請問如何在「事業廢棄物申報及管理資訊系統」,新增一位使用者?

A:以主帳號的密碼登入後,再至密碼維護中點選「新增使用者」,將使用者姓 名、身分證字號、密碼、密碼確認及電子信箱等資料填入後,按送出,即會增加一 組次帳號。

## **Q18**:請問要清運 **R-0201** 給再利用廠商,但在公民營清除許可證查詢,卻查詢不到 可以收受的再利用廠商?

A:若是要找可收受 R-0201 廢塑膠的廠商,請於資源再利用管理資訊系統/再利用 機構查詢即可。

## **Q19**:請問於「事業廢棄物申報及管理資訊系統」主管機關內下載報表資料時,顯 示下載容量不足,如何調整下載容量大小的問題?

A:單位若屬「環保署及各部會主管機關」,申請方式請於管理系統帳號申請表 中,載明欲提升「允許下載 20MB 以上 Excel 資料」權限之帳號資料(同一單位僅限 1 組帳號申請)。

## **Q20**:「事業廢棄物申報及管理資訊系統」最近新增驗證碼輸入欄位,為什麼要增 加這個功能?

A:為了資訊安全的考量,網站登入及查詢功能皆須輸入驗證碼。

#### **Q21**:請問家裡有過期藥物及藥品,該如何處理?

A:民眾就醫取回的藥物及藥品若過期,應儘可能拿回原就診醫院回收處理,部分 公立醫院、衛生所或社區藥局有提供廢藥品回收服務。

#### **Q22**:事業已於基線資料**/**廢棄物整體管制號碼設定內修改了廢棄物的有害特性,但 查看 **E** 管家總表還是舊的申報資料,是什麼原因?

A:E 管家是比對產出、貯存及聯單申報是否有質量不平衡之情形,若有修改整體 管制號碼設定的內容,必須至產出情形、貯存情形及聯單錯誤說明修改為正確的資 料後,於隔日再至 E 管家查看比對內容。

#### **Q23**:廢棄物系統的基本資料內的 **E-mail** 資料要如何修改?

A:如需修改基本資料內的 E-mail 資料,請至環境保護許可管理資訊系統進行基線 資料表 C 工廠或公商登記資料之電子郵件信箱修改,並請依廢清書異動申請程序辦 理,基本資料內的 E-mail 將於核備後更新。

#### **Q24**:請問公告有規定廢棄物要三十日內處理完成嗎,那個法規或公告有規定?

A:請參考事業廢棄物貯存清除處理方法及設施標準第二十九條:事業廢棄物處 理、清理機構或再利用機構應於收到廢棄物三十日內完成廢棄物處理或再利用作 業。

#### Q25:環保署督察隊在操作非法棄置系統,該如何把案件退回環保局?

A:請以督察身分登入後,依下列路徑點選(解除列管/查詢/選取案件 OOO/解除列 管:否/填妥相關必填欄位/存檔),即可將案件退回環保局。

#### **Q26**:區別有害事業廢棄物特性的標誌何處可以下載?

A:可經由以下路徑點選取得:「事業廢棄物申報及管理資訊系統」/公開查詢/各類 查詢/相關環保法規搜尋「區別有害事業廢棄物特性標誌」,即可下載。

## **Q27**:我是環保局,要幫業者申請場外主管機關核准之貯存地點的管編。那我在列 管維護要設定為什麼身分呢**?**機構名稱怎麼打**?**之後廢棄物要清運聯單如何開立?

A:於列管維護設定身分為「中間處理者」,機構名稱可輸入「事業機構-場外貯存 地」,聯單申報時仍由事業端開立,並勾選由場外起運。

#### <span id="page-13-0"></span>貳、環境保護許可管理資訊系統**(EMS)**問題

一、管制編號申請問題

## **Q1**:請問於線上申請管制編號時,為何工廠登記證明文件證號欄位無法輸入完整之 證號?

A:請於輸入工廠登記證明文件證號時,輸入八碼阿拉伯數字即可,無需輸入 「-」符號。

## **Q2**:請問於線上申請管編時上傳之附件檔案以圖檔與 **pdf** 檔為主,而格式僅能接受 **gif**、**jpg**、**jpeg**、**png**、**bmp**、**doc**、**pdf**,那大小又有限定多少?

A:附件檔案格式確實設定為 gif、jpg、jpeg、png、bmp、doc、pdf,而每一份附件 檔限制為 1000Kb,若超過請壓縮後再上傳。

## Q3:事業申請管制編號時,該事業為個人機構,並無統一編號,該欄位要如何填 寫?

A:請於事業統一編號欄位填寫「00000000」即可。

#### **Q4**:申請管制編號要填寫地號資料,要如何查詢地號資料?

A:除可直接洽詢地政事務所、各縣市的地政局(處)外,事業可由以下方式得知: 1、書面證明文件:地號資料以地籍謄本為主

 $2 \cdot$ 線上查詢方式:地政電子謄本系統 (http://www.land.nat.gov.tw/),提供全國土 地登記謄本、地籍謄本等資訊。

二、密碼問題

#### **Q1**:環境保護許可管理系統(**EMS**)密碼忘記,應該如何申請及取得密碼?

A:1、可以利用系統內的忘記密碼功能查詢,請輸入機構管制編號後,系統將會把 密碼寄送到機構於個人資料所設定之 E-mail 信箱內,若未作 E-mail 設定則無法收取 到任何資料。

2、可以至環境保護許可管理資訊系統首頁左下方,有一常用表單下載區,請下載 EMS 密碼查詢申請表,依表格內容填寫並蓋上公司大小章,附上機構相關證明文件 (如:工廠登記證明文件、公司登記證明文件或商業登記證明文件資料或其他證明文 件),一併依申請表下方之傳真電話傳真至地方環保局,並於傳真後 5~10 分鐘向地 方環保局確認是否有收到傳真案件,密碼審核天數約 1~3 工作天,屆時環保局依所 填寫之聯絡電話與承辦人員聯繫告知密碼。

#### **Q2**:近日登入環境保護許可管理資訊系統會要求更改密碼,新密碼有什麼限制嗎?

A:基於資訊安全考量,密碼應符合 12 碼英文加數字,並不得與管制編號相同。

三、基本資料修正問題

## **Q1**:要修改環境保護許可管理資訊系統中的事業機構名稱、工廠廠址(地號)、公 司地址(號)及實際廠廠地址(號),可是這些欄位是反灰的無法修改,該如何修 正?

A:請至環境保護許可管理資訊系統之常用表單下載區,下載修改管制編號基本資 料申請表,依格式內容填好需修改之資料後檢附相關證明文件,向所在地環保局提 出修改申請。

## **Q2**:**EMS** 系統內之基本資料表(表 **C**)**/**步驟四「事業於遷廠停**(**歇**)**業宣告破產之 廢棄物清理計畫」欄位,簡要說明資料輸入後,為何無法更新成功?

A:因簡要說明欄位係有限制 400 個字元,請精簡文字即可更新完成。

## **Q3**:於 **EMS** 基線資料填報確認**/**基本資料表 **C** 步驟四的環評狀態反灰該如何修正?

A:環評狀態需向當地環保局提出基本資料修改申請。

#### **Q4**:基本資料表 **C** 內的「營造業專用」的表單,我不是營造業要怎麼填寫?

A:若事業不是屬於營造業,則此表單可不用填寫。

四、污染關聯表(表 PR)問題

## **Q1**:事業廢棄物清理計畫書需新增廢棄物項目,應於環境保護許可管理資訊系統中 何處填寫?

A:進入環境保護許可管理資訊系統之基線資料填報/確認,點選污染關聯表(表 PR) 之步驟七,即可在此介面新增廢棄物項目。

## **Q2**:環境保護許可管理資訊系統之污染關聯表步驟七的代碼,代表的意思為何,例 如**:S00**、**P99**、**Y02** 等,可有對照表提供查詢?

A:系統提供 2 個位置查詢,位於右上方【製程所產出】字樣的下方有灰色字體 【填表說明】及最下方的廢棄物空白欄位中貯存點對應的欄位下方有灰色字體【填 報說明】,此 2 個位置的說明均可查詢。

## **Q3**:在環境保護許可管理資訊系統填寫表 **PR** 步驟七廢棄物資料,有一欄位為產生 廢液製程編號,需填什麼資料?

A:請業者依廢液產出之空污製程編號填寫:M01、M02...,如非由空汚製程產出, 則產生廢液製程編號一律填寫 M00。

#### **Q4**:欲刪除 **EMS** 之污染關聯表**(**表 **PR)**步驟二內容中之空污防制設備,該如何操 作?

A:請至空氣污染防制設備資料表(表 A)步驟一,直接刪除該空污設備並送出,污染 關聯表(表 PR)即會更新空污防制設備內容。

#### **Q5**:**EMS** 基線資料填報確認無污染關聯表**(**表 **PR)**格式那要如何顯示出來?

A:請至 EMS 使用者資訊維護/公司內部帳號管理(主帳號)/更新群組勾選事業廢棄 物帳號即可出現污染關聯表(表 PR)。

五、製程與營運狀況資料表格問題

## Q1:環境保護許可管理資訊系統中的製程與營運狀況資料表格式點選錯誤,該如何 處理?

A:如查看業者製程與營運狀況資料表確實不是業者所需之格式,請電洽 0800-059- 777 由客服人員協助處理。

## **Q2**:我是事業單位,為何在填寫製程與營運狀況表時,無法進行原物料資料填報確 認?

A:原物料資料無法進行填報確認的狀況,應為未勾選「製程類別」所導致,請勾 選後,再將製程編號、製程代碼、製程說明...等欄位,填完後即可進行原物料資料 的填報確認。

## **Q3**:**EMS** 系統內之製程與營運狀況表(表 **M**),廢棄物製造程序之設置日期該如 何填寫?

A:若事業僅列管廢棄物,則「製程資料確認」僅需填報至製程說明欄位即可,若 同時或是僅列管空氣污染源,才需填寫完整「製程資料確認」資料。

六、空氣污染防制設備資料表格問題

## **Q**:環境保護許可管理資訊系統的基線資料**/**填報確認中,為什麼沒有顯示空氣污染 防制設備資料表**(**表 **A)**?

A:請事業到環境保護許可管理資訊系統/使用者資訊維護/公司內部人員帳號管理 (主帳號使用),在加入使用者至群組內將「事業空污帳號」勾選,空氣污染防制設 備資料表(表 A)即會顯示。

#### <span id="page-16-0"></span>参、事業廢棄物清運機具即時監控系統**(GPS)**問題

一、週確認作業問題

#### **Q1**:請問 **GPS** 的週確認作業,應該於何時完成呢?

A:依事業廢棄物清運機具即時追蹤系統規格及操作維護事項公告標準清運機具若 有啟動,且資料有符合以下任一狀況者,事業應於次週星期五以前以網路連線方式 向審驗機關報備其系統資料回傳情形。

有出車的工作日,其第 2 次公告~第 5 次公告車機回傳率未達到 80%,第 6 次公告 (含)以上回傳率未達 90%。

有出車的工作日,其車機發生軌跡缺漏(20分鐘、5公里)情況發生之車輛。

當週有出車的工作日,其車機軌跡有清運聯單但是無軌跡回傳之異常狀況。

第 4 次公告(含)以上當週若有聯單應出車的工作日,其聯單條碼(BarCode)有缺漏情 況發生之車輛。

## **Q2**:做 **GPS** 週確認作業中的缺漏路段報備時,在路段中沒有要的路名該如何填 寫?

A:可點選「其它」欄位,再自行輸入所需之路段即可。

#### **Q3**:於上週 **GPS** 車機已審驗通過,本週進行上週的週確認作業,為何該週的週確 認已完成依然顯示紅燈?

A:因 GPS 系統週確認作業篩選標的為 7 日一組,若上週正式核可車輛執行週確認 作業申報後,因正式核可天數未滿 7 日,故系統書面不會顯示為當週已確認完成之 綠燈燈號。

二、GPS 圖台問題

#### **Q1**:登入事業廢棄物清運機具即時監控系統後,在 **GPS** 軌跡監控展示無法查看到 **GPS** 圖台監控展示該如何處理?

A:需以該業者所屬主帳號密碼登入事業廢棄物清運機具即時監控系統後,至圖台 權限管理介面勾選欲使用圖台人員,再重新登入系統即可顯示 GPS 圖台監控展示功 能。

## **Q2**:請問清除機構搬遷有更換管制編號,而在進入於 **GPS** 軌跡監控展示介面中, 未有 **GPS** 圖台可點選查看,是因為新舊管制編號的介面有差別嗎?

A:因已有更換過管制編號,所以需重新設定擁有圖台權限之人員,可至 GPS 軌跡 監控展示之圖台權限管理介面,將有需求之人員進行勾選後,登出系統後再重新登 入,該員即有 GPS 圖台功能供查看。

三、其他問題

#### **Q1**:如何查詢公民營清除者是否有安裝 **GPS** 車輛**?**

A: 至 GPS 專區 (<http://gps.epa.gov.tw/GPSZone/>)中點選便民服務,輸入欲查詢的 管制編號或公司名稱,即可查詢該業者安裝已安裝且正式核可之 GPS 車輛。

#### **Q2**:如何得知清運機具載運哪些廢棄物是需要裝設 **GPS**?

A:請進入 GPS 專區首頁(<http://gps.epa.gov.tw/GPSZone/>)下方即時追蹤系統公告 查看,如需清運第一次公告至公告所列管事業廢棄物之清運機具者,則需要 裝置 GPS 車機才能進行載運。

#### Q3:清除機構登入 GPS 即時追蹤系統,將管制編號及密碼輸入 3 次錯誤,導致管 制編號被鎖住了,應該如何處理?

A:為了資訊安全 GPS 即時追蹤系統有設定當輸入管制編號或密碼錯誤達 3 次時, 將會銷定該管制編號 15 分鐘, 所以請業者等待 15 分鐘後即會解開。

## **Q4**:申報上週 **GPS**「週確認作業」,顯示缺產源條碼,但司機說當天有刷條碼, 應如何處理?

A:可於「軌跡原始資料」查看「條碼原始資料」確認是否有刷取產源條碼,如有 成功刷取聯單上方的事業條碼,在查詢「原始條碼內容」應會顯示當天的聯單號碼 加「0」(範例:Z7654321105000010),若於聯單號碼後方是顯示「R」,表示未成 功刷取產源條碼,請於業者說明欄位說明未成功刷取條碼的原因。

## **Q5**:請問公司有二台車子裝有 **GPS** 車機,有一台不想繼續安裝 **GPS** 車機,是直接 拆除車機嗎?

A:事業清運機具啟動時,應維持系統正常運作,不得有任意拆裝、切斷電源或故 意中斷通訊之情事,若是不想繼續安裝 GPS 車機,可填寫申請解列之申請表單,將 資料準備齊全後,將資料寄至事業所屬縣(市)政府環境保護局辦理解列。

## **Q6**:請問 **GPS** 週確認作路線報備時選填路段沒有某些區,例如:台南市「中西 區」或「下營區」該怎麼填寫?

A:可點選「其它」欄位後,自行填寫欲報備之路段即可。

## 網路申報問答集

## <span id="page-18-1"></span><span id="page-18-0"></span>壹、申報作業

## **(**一**)**事業、清除者、處理者、再利用者及輸出者,皆需事先設定「廢棄物整體管制 號碼設定」,才能進行廢棄物產出情形、貯存情形、清運遞送三聯單或營運紀錄之 申報嗎?**)**

答:1.指定公告事業:

指定公告事業需事先至本署事業廢棄物申報及管理資訊系統(IWR&MS)(網址為 [http://waste.epa.gov.tw/\)](http://waste.epa.gov.tw/),點選「基線資料」進入「廢棄物整體管制號碼設定」介 面,設定產出廢棄物之廢棄物整體管制號碼(八個欄位皆必填),才能進行廢棄物產 出情形、貯存情形、清運遞送三聯單之申報。

2.清除者:

清除者需事 先 至 本 署 事 業 廢 棄 物 申 報 及 管 理 資 訊 系 統 (IWR&MS)( 網 址 為 [http://waste.epa.gov.tw/\)](http://waste.epa.gov.tw/),進入營運紀錄申報功能,點選「營運資料維護/廢棄物整體 管制號碼設定」介面,設定接受指定公告事業委託清理屬公告事項十之廢棄物及非 指定公告事業委託清理之所有廢棄物之廢棄物整體管制號碼(八個欄位皆必填),才 能進行營運紀錄之申報。

3.處理、再利用者:

(1).處理、再利用者需事先至本署事業廢棄物申報及管理資訊系統(IWR&MS)(網址 為 [http://waste.epa.gov.tw/\)](http://waste.epa.gov.tw/),點選「基線資料」進入「廢棄物整體管制號碼設定」介 面,設定接受廢棄物之廢棄物整體管制號碼(八個欄位皆必填),才能進行每月五日 前連線申報其機構內接受指定公告事業前月月底廢棄物貯存情形資料。

(2).處理、再利用者收受廢棄物經處理、再利用作業後,仍有產出廢棄物需委外清理 時,應比照事業身分,事先至本署事業廢棄物申報及管理資訊系統(IWR&MS)(網址 為 [http://waste.epa.gov.tw/\)](http://waste.epa.gov.tw/),點選「基線資料」進入「廢棄物整體管制號碼設定」介 面,設定產出廢棄物之廢棄物整體管制號碼 (八個欄位皆必填),才能進行廢棄物產 出情形、貯存情形、清運遞送三聯單之申報。

(3).處理、再利用者需事先至至本署事業廢棄物申報及管理資訊系統(IWR&MS) (網 址為 [http://waste.epa.gov.tw/\)](http://waste.epa.gov.tw/),進入營運紀錄申報功能,點選「營運資料維護/廢棄 物整體管制號碼設定」介面,設定接受指定公告事業委託清理屬公告事項十之廢棄 物及非指定公告事業委託清理之所有廢棄物之廢棄物整體管制號碼(八個欄位皆必 填),才能進行營運紀錄之申報。

4.輸出者:

(1).輸出者屬產源(事業)者,需事先至本署事業廢棄物申報及管理資訊系統 (IWR&MS) (網址為 [http://waste.epa.gov.tw/\)](http://waste.epa.gov.tw/),點選「基線資料」進入「廢棄物整體 管制號碼設定」介面,設定輸出廢棄物之廢棄物整體管制號碼(八個欄位皆必填), 才能進行國內遞送二聯單(原四聯單)申報。

(2).輸出者非屬產源(清除、處理或清理機構)者,需事先至本署事業廢棄物申報及管 理資訊系統(IWR&MS) (網址為 [http://waste.epa.gov.tw/\)](http://waste.epa.gov.tw/),點選「基線資料」進入 「廢棄物整體管制號碼設定」介面,設輸出廢棄物之廢棄物整體管制號碼(八個欄位 皆必填),才能進行每月五日前連線申報其機構內接受指定公告事業前月月底廢棄物 貯存情形資料、國內遞送二聯單(原四聯單)申報。

#### 5.輸入者:

輸入者需事先至本署廢棄物系統(即事業廢棄物申報及管理資訊系統(IWR&MS)) (網 址為 http://waste.epa.gov.tw/)點選「基線資料」進入「廢棄物整體管制號碼設定」介 面,設定輸入廢棄物之廢棄物整體管制號碼,才能進行國內遞送二聯單申報。

#### **(**二**)**事業詢問申報聯單時廢棄物無過磅,若重量錯誤是否需要修改?

答:事業清除前申報之廢棄物重量若未過磅,係屬預估值,自無所謂與實際不符之 情事,不需自廢棄物清除出廠後 1 日內連線補正廢棄物重量。惟前開申報之廢棄物 重量預估值,應儘量準確預估,不得任意估計,否則將造成事業申報未過磅之廢棄 物重量與清除者或處理者實際接受過磅之廢棄物重量差異太大,造成勾稽異常。

## **(**三**)**事業清除前申報之聯單內容有誤,若事業尚未於廢棄物清除出廠後 **1** 日內補 正,清除者得否點選接受?

答:事業於廢棄物清除出廠前連線申報清運廢棄物之日期時間、機具車(船)號、種 類及描述、數量及清除、處理、再利用或輸出等資料,若與實際不符,尚未於廢棄 物清除出廠後 1 日內連線補正申報資料,因尚非屬正確資料,清除者應不得點選接 受。

## **(**四**)**清除者若尚未於廢棄物清除出事業廠後 **2** 日內連線申報廢棄物實際清運情形及 點選接受,處理者得否點選接受?

答:清除者若尚未於廢棄物清除出事業廠後 2 日內連線申報廢棄物實際清運情形及 點選接受,因處理者尚無清除者申報資料可判斷是否可點選接受該批廢棄物,故處 理者應不得點選接受。

#### **(**五**)**事業、清除者及處理者於申報廢棄物遞送三聯單時,可否皆勾選未過磅?

答:事業、清除者及處理者於申報廢棄物遞送三聯單時,應至少有一者過磅,才能 正確掌握該批廢棄物實際重量,若事業、清除者及處理者三者皆未過磅,將無法正 確掌握該批廢棄物實際重量。

**(**六**)**網路申報聯單上分列事業機構**/**清除機構**/**處理機構三方過磅重量之意義為何?妥 善處理紀錄文件之重量以那一方重量為準?清理數量查詢時,係顯示事業機構**/**清除 機構**/**處理機構三方何者申報之重量,環保署如何勾稽數量之正確性?事業機構**/**清 除機構/處理機構三方之重量合理誤差值為何?因分列三方重量,造成請款困擾;若 業者為免除此困擾,雖有分別過磅,卻仍以單一重量為聯單上之申報重量時,是否 有違反公告規定?

答:1.網路申報聯單上分列事業機構/清除機構/處理機構三方是否有過磅之廢棄物重 量,主要係為呈現廢棄物清運過程最真實之過磅重量。

2.事業將廢棄物委託清除處理機構清除處理,事業於申報遞送三聯單廢棄物重量時 不論是否過磅,皆應申報其重量,而清除者及處理者接受廢棄物若有過磅,則應於 遞送三聯單書寫過磅重量及上網申報該重量,若未過磅,則免於遞送三聯單書寫過 磅重量及上網申報該重量。

3.依前二項所述,廢棄物於清運過程,事業、清除者及處理者應至少有一者過磅, 才能正確掌握該批廢棄物實際重量,惟並未規定三者皆需過磅。另若該三者中有其 中二者過磅或三者皆過磅,係在經由該二者或三者實際過磅,並經由事業與清除 者、清除者與處理者遞送三聯單書面確認蓋章,再上網申報之過磅重量,即使該二 者或三者過磅之重量有差異時(地磅之誤差),仍為該批廢棄物清運過程最真實之過 磅重量。

4.於本署事業廢棄物申報及管理資訊系統(IWR&MS) (網址為 http://waste.epa.gov.tw) 查詢聯單申報之廢棄物重量,可同時查詢事業機構/清除機構/處理機構三方所申報 是否過磅之廢棄物重量。

5.事業清除前申報之廢棄物重量若未過磅,應儘量準確預估其重量,否則將造成事 業申報未過磅之廢棄物重量與清除者或處理者實際接受過磅之廢棄物重量差異太 大,造成勾稽異常。另事業、清除者及處理者三者中,若有其中二者或三者申報廢 棄物過磅,而該二者或三者申報之廢棄物過磅重量差異過大,亦會造成勾稽異常。 6.基於廢棄物於清運過程,並未規定三者皆需過磅,若事業、清除者及處理者三者 中,有二者或三者過磅,應以何者過磅重量付清除處理費,係屬該三者之權責。前 開清除處理費若以其中一者過磅之重量付費,仍不得修改廢棄物清運過程其他者實 際過磅之廢棄物重量。

7.查事業若委託公民營廢棄物清除處理機構清除、處理其事業廢棄物,應依「廢棄 物清理法」第三十條規定,取得該公民營廢棄物清除處理機構開具之該事業廢棄物 妥善處理紀錄文件,否則應與受託人就該事業廢棄物之清理及環境之改善,負連帶 責任。至廢棄物於清運過程,若事業、清除者及處理者三者中,有二者或三者過 磅,妥善處理紀錄文件應以何者過磅重量為準,係屬該三者之權責。

**(**七**)**事業、清除者、處理者於申報廢棄物遞送三聯單時,若有其中二者過磅或三者 皆過磅,而該二者或三者過磅之重量有差異時,是否需進行遞送三聯單重量修正? 答:事業、清除者及處理者於申報廢棄物遞送三聯單時,若有其中二者過磅或三者 皆過磅,係經由該二者或三者實際過磅,並經由事業與清除者、清除者與處理者遞 送三聯單書面確認蓋章,再上網申報之過磅重量,若該二者或三者過磅之重量有差 異時(地磅之誤差),仍為該批廢棄物清運過程最直實之過磅重量,應不得修改,除 非其中有地磅故障,或為其中三者有申報錯誤過磅重量,方需依公告規定程序進行 補正。

#### **(**八**)**事業產出屬公告事項十之廢棄物,是否仍需申報其產出情形?

答:事業產出屬環保署「公告以網路傳輸方式申報廢棄物之產出、貯存、清除、處 理、再利用、輸出及輸入情形之申報格式、項目、內容及頻率」公告事項十之廢棄 物,可免至申報系統之「廢棄物產出情形」介面申報該廢棄物產出情形。

## **(**九**)**針對廢食用油,應於事業廢棄物清理計畫書中如何填報,以及該如何上網申 報?

答:1.事業產生之廢食用油,應於事業廢棄物清理計畫書中填報於「事業廢棄物之 清理方式 , 中,另對於收受廢食油進行再利用者,應於事業廢棄物清理計書書中填 報於「原、物料及產品資料」中;上網申報部分則依本署「公告以網路傳輸方式申 報廢棄物之產出、貯存、清除、處理、再利用、輸出及輸入情形之申報格式、項 目、內容及頻率」規定,上網申報廢食用油產出情形、貯存情形及清理流向(遞送三 聯單)。

## **(**十**)**某事業之不良產品即為該廠廢棄物,其產品皆存放至物流中心**(**倉庫**)**,認定為不 良產品時,才委託處理業者處理,該廠廢棄物不存放在公司,是否需要申報廠外貯 存遞送三聯單?

答:無須申報廠外貯存遞送三聯單,一旦認定其產品為廢棄物時,須申報該項廢棄 物廠外貯存情形,並在委外清理時由事業申報遞送三聯單時,於是否由貯存場所起 運欄位詳細填寫該物流中心(倉庫)地址即可。

## **(**十一**)**事業詢問廢棄物整體管制號碼申報設定,同一筆廢棄物兩種清理方式要如何 填寫?

答:清理方式不同則須建立兩筆資料。

## **(**十二**)**處理業者詢問清運廢棄物時,一台車子載有一筆以上的聯單,進處理廠時, 進場確認單上的重量是整台車的重量,如何確認個別聯單個別廢棄物之重量?執行 時有困難點?

答:1.處理業者可要求事業委託處理之每批廢棄物申報遞送三聯單,並由事業或清 除者事先過磅,正確書寫及上網申報每批廢棄物遞送三聯單過磅重量,如此即可正 確掌握個別聯單每批廢棄物正確重量。

2.處理業者另可針對進場處理之廢棄物請清除機構填具進場確認單,其內容包括各 委託其清運之事業機構應申報聯單之事業廢棄物單項數量及毋需申報聯單之事業廢 棄物單項數量,俾利掌握進場之廢棄物總量,並應告知清除業者應誠實填寫,否則 應負偽造文書之責。進場確認單之廢棄物重量應與進場清運車輛過磅後之實際清運 重量相互比對,如超過一定比例之誤差(如百分之十),則應列入不良紀錄及調查原 因,並令其重新修改上網申報資料。由前開進廠確認單處理業者,即可有效掌握收 受指定公告事業及非指定公告事業之廢棄物進場量。

## **(**十三**)**事業預申報清除**(**假設 **8** 月 **30** 日**),8** 月 **30** 日當天清除業者因故無法來廠清運, 業者無權自行刪除聯單?

答:業者預申報任何一筆遞送三聯單,事業廢棄物申報及管理資訊系統(IWR&MS) 皆會自動依其申報之清運日期時間起算 4 日內鎖住聯單不得修改,因此業者當天若 因清除業者因故無法來廠清運,應儘速與清運業協商好下次清運日期後,再修改該 聯單的清除日期時間,本署事業廢棄物申報及管理資訊系統(IWR&MS) (網址為 http://waste.epa.gov.tw)即會重新計算 4 日內鎖住聯單之時間,不會造成申報聯單未 清運需刪除之問題,且業者申報任何一筆遞送三聯單,皆負有 4 日內確認聯單內容 追蹤之責任,不得任意申報,否則將違反公告規定。

#### **(**十四**)**毒性化學物可能一次只有幾公克,是否還需要報?

答:除公告事項十之廢棄物不需上網申報外,其他廢棄物都應上網申報。

**(**十五**)**公告內容『清除者應自廢棄物清運出事業廠後 **2** 日內連線確認聯單不接受, 並自確認不接受起 **1** 日內,請求該事業連線補正申報資料及再次連線確認聯單接 受,並向事業廢棄物產源所在地主管機關報備。』中【向事業廢棄物產源所在地主 管機關報備】是否要行公文給地方環保局?

答:當清除者點選不接受後,需行文向事業廢棄物產源所在地主管機關報備。

#### **(**十六**)**如果有毒物質在廠內經過自行化學中和後變成無毒,該如何處理?

答:應上網申報廠內自行處理(於廢棄物處理完成後 1 日內,連線申報自行處理之 廢棄物種類及描述、數量等資料),且自行處理後有產出廢棄物需委外清理或再利 用時,亦需申報遞送三聯單。

#### **(**十七**)**船運業者基線資料申報格式為何?

答:關於船運業者基線資料申報格式請選用「製造業、再利用機構、公民營廢棄物 處理及清理機構專用格式」。

## **(**十八**)**廢棄物自產源交由清除機構至處理機構時,因天候因素**(**如下雨導致廢棄物重 量加重**)**或因廢棄物的性質關係**(**含水率多寡**)**而使重量與自事業端過磅的重量不符 時,應如何處理**?**可否有一個容許誤差值?

答:遞送三聯單係經由產源與清除者、清除者與處理者當場確認後蓋章完成遞送程 序,並上網申報有無過磅重量,應不得修改,惟若係因下雨導致運至處理者之廢棄 物重量較產源過磅之廢棄物重量增加,可容許有百分之十之誤差。

## **(**十九**)**遞送三聯單有廢棄物之描述**(**介面中間部分**)**,惟清除業者僅是載運廢棄物,無 法馬上辨別出有害特性、有害成分等,以及事業委託單位未分類完全,夾雜清除業 者不能載運之廢棄物時,清除業者可否不用擔負該廢棄物代碼以外描述廢棄物部分 錯誤之責任?

答:清除機構依法取得清除許可證,有其專業,於接受廢棄物時,即應確認該廢棄 物是否與遞送三聯單所載明之廢棄物種類、描述及重量相符,若相符方可接受清運 該批廢棄物,若不相符即不可接受清運該批廢棄物。

## **(**二十**)**連線申報遞送聯單時,若相關軟硬體設施發生故障無法即時修護,應如何處 理**?**

答:應依中央主管機關規定之「申報網路故障緊急應變方式」立即向事業所在地主 管機關報備並作成紀錄;並於修護完成1日內補行連線申報。

## **(**二十一**)**遇假日順延之規定中,所謂假日之認定標準乃以公務人員之休假為標準, 但在業界中,多有不同之假日認定,例:糯米市場,逢初一、十五為較忙,之後接 連數天為休假,請問此種情形的休假是否可比照假日順延。

答:關於申報作業逢假日得順延至次一工作日申報,國定假日係指依據行政院公布 之政府行政機關紀念日及民俗節日假期調整原則所定義之假日,方可順延至次一工 作日申報。

#### **(**二十二**)**緊急狀況報備表是否有固定格式?

答:查清除者於清運廢棄物過程中如發生清運機具車(船)火燒、遭竊或沉沒之情 事,致無法於廢棄物清運出事業廠後 2 日內載運廢棄物至處理、再利用、輸出者

時,應由駕駛立即通報公司及向事業所在地主管機關報備並作成紀錄,並於事發後 1 日內上網填報「緊急狀況報備表」,報備內容應至少包含火燒、遭竊或沉沒機具 車(船)號、載運廢棄物種類及描述及數量、火燒、遭竊或沉沒日期時間及地點、緊 急應變處理方式等資料。依前開所述,緊急狀況報備表是有固定格式。

#### **(**二十三**)**實際清運時間如有延遲,確認之 **4** 日如何計算?是申報時間或實際時間?

答:查指定公告事業在廢棄物清除出廠後 4 日內,應連線上網確認申報聯單內容是 否與清除者實際清運與處理、再利用、輸出者收受狀況相符,如經確認無誤或逾 時,則該筆聯單不得再作任何修正。前開所指之 4 日內應連線上網確認申報聯單內 容,係以指定公告事業所申報之實際清運時間起算 4 日內,若指定公告事業清除前 申報資料與實際不符時,有於廢棄物清除出廠後 1 日內上網修正所申報之實際清運 時間,則申報系統會自動修正聯單所提示之4日確認時間。

#### **(**二十四**)**為何一般沖印店不需申報廢顯、定影液之貯存處理問題?

答:一般沖印店若屬本署「公告應以網路傳輸方式申報廢棄物之產出、貯存、清 除、處理、再利用、輸出及輸入情形之事業」列管之事業(具有全自動沖洗設備之相 片沖洗業),即應依本署「公告以網路傳輸方式申報廢棄物之產出、貯存、清除、處 理、再利用、輸出及輸入情形之申報格式、項目、內容及頻率」規定,上網申報廢 顯、定影液產出情形、貯存情形及清理流向。

## **(**二十五**)**清除機構有收受營造業廢棄物,要如何進行廢棄物整體管制號碼轉換?**(**並 無製程、行業別等可選**)**

答:清除機構收受營造業廢棄物於設定「廢棄物整體管制號碼設定」時應視營造業 之製程代碼(如 430005 整地、基礎及結構工程作業程序、410001 建築工程(建物)作 業程序、420002 道路工程(鐵路、公路、隧道、橋樑)作業程序、420003 公用事業設 施工程作業程序、420099 其他土木工程作業程序),而行業別之填報則需以收受來 源之行業別填報。

## **(**二十六**)**共同清理機構,收受事業機構之廢棄物加以貯存,貯存後直接進行處理, 請問如何申報遞送三聯單?

答:共同清理機構收受事業機構之廢棄物加以貯存,貯存後直接進行處理,應依本 署「公告以網路傳輸方式申報廢棄物之產出、貯存、清除、處理、再利用、輸出及 輸入情形之申報格式、項目、內容及頻率」公告事項三、(二)及(三)規定,應於每月 五日前連線申報其機構內接受指定公告事業前月月底廢棄物貯存情形資料,及應於 廢棄物處理完成後 1 日內,連線申報廢棄物處理完成日期時間及最終處置方式等資 料。

## **(**二十七**)**事業有了 **4** 日確認的機制後,是否還需要向處理機構索取妥善處理證明文 件?

答:1.查指定公告事業在廢棄物清除出廠後 4 日內,應連線上網確認申報聯單內容 是否與清除者實際清運與處理、再利用、輸出者收受狀況相符,如經確認無誤或逾 時,則該筆聯單不得再作任何修正。

2.指定公告事業若委託公民營廢棄物清除處理機構清除、處理其事業廢棄物,除應 依前項所述,在廢棄物清除出廠後 4 日內,連線上網確認申報聯單內容外,仍應依 「廢棄物清理法」第三十條規定,取得該公民營廢棄物清除處理機構開具之該事業 廢棄物妥善處理紀錄文件,否則應與受託人就該事業廢棄物之清理及環境之改善, 負連帶責任。

## **(**二十八**)**廢棄物清除至相同法人所屬其他分廠或廠外經主管機關核准之地點貯存, 若屬毗鄰或位於同一工業區,是否仍需申報廠外貯存遞送三聯單?

答:廢棄物清除至相同法人所屬其他分廠或廠外經主管機關核准之地點貯存,若屬 毗鄰或位於同一工業區,依本署「公告以網路傳輸方式申報廢棄物之產出、貯存、 清除、處理、再利用、輸出及輸入情形之申報格式、項目、內容及頻率」公告事項 二、(三)2 規定,仍應連線申報廠外貯存遞送三聯單。

## **(**二十九**)**事業基線資料的填報,如負責人係屬外國人,是否可以護照號碼取代身分 證字號?

答:事業基線資料的填報,如負責人係屬外國人,則可以護照號碼取代身分證字 號。

#### **(**三十**)**網路申報專用章之報備格式與程序為何?是否一定要刻用網路申報專用章?

答:1.事業、清除者、處理者蓋章處應配合以公司章進行遞送聯單蓋章作業,惟得 刻用「網路申報專用章」報地方主管機關核備後取代公司章。遞送聯單所指事業、 清除者、處理者承辦人分別為網路申報者、清運駕駛、廢棄物進場收受人員,各承 辦人須於完成遞送聯單程序後於簽章處簽名或蓋章。

2.依前項說明,事業、清除者、處理者對於遞送三聯單之蓋章應以公司章進行蓋 章,若因該三者之公司章因某些因素無法專用於進行遞送三聯單蓋章作業,則該三 者得刻用「網路申報專用章」報地方主管機關核備後取代公司章進行遞送三聯單蓋 章作業。

3.事業刻用「網路申報專用章」報地方主管機關核備之程序,請以發函方式將該 「網路申報專用章」樣式檢送至地方主管機關(所在地環保局)提出申請,在經該地 方主管機關(所在地環保局)同意核備後,即可取代公司章進行申報。至「網路申報 專用章」規格樣式請參考「事業廢棄物清理計畫書檢具與網路申報作業宣導說明 會」說明會講義樣式辦理,以能辨識清理機構名稱為原則。倘申請專用章同款式數 量超過一個應於章內編號以資辨別。

#### **(**三十一**)**進行廢棄物整體管制號碼之維護,是否需要申請基線資料變更?

答:1.基線資料如有變更或異動時,應依廢棄物清理法第三十一條第一項第一款及 廢棄物清理法施行細則第十二條規定,辦理事業廢棄物清理計書書之變更審查或異 動備查作業,經直轄市、縣(市)主管機關或中央主管機關委託之機關核准或備查 後始完成基線資料修正作業。

◎變更:下列情形之一者

(1)新增或改變產品製造過程、作業流程或處理流程,足致廢棄物性質改變或數量增 加逾百分之十。

(2)廢棄物回收、貯存、清除、處理、再利用方法或設施改變者。

(3)原物料使用量及產品產量或營運擴增及其他改變足致廢棄物性質改變或數量增加 逾百分之十者。

◎異動:基本資料、原物料、產品或營運資料異動或產品製造過程、作業流程或處 理流程新增或改變,而未致廢棄物性質改變或數量增加逾百分之十者。

2.業者依前項辦理事業廢棄物清理計畫書之變更審查或異動備查,經核准或備查後 尚需進行廢棄物整體管制號碼設定,設定完成即可進行產出情形、貯存情形及清理 流向(遞送三聯單)申報。

## **(**三十二**)**事業未於廢棄物清除出廠後 **1** 日內連線補正聯單申報資料是否有罰則?事 業未於廢棄物清除出廠後 **4** 日內連線上網確認聯單內容是否有罰則?

答:事業於廢棄物清除出廠前連線申報清運廢棄物之日期時間、機具車(船)號、種 類及描述、數量及清除、處理、再利用或輸出等資料,若與實際不符,未自廢棄物 清除出廠後 1 日內連線補正申報資料,或指定公告事業在廢棄物清除出廠後 4 日內 未連線上網確認申報聯單內容是否與清除者實際清運與處理、再利用、輸出者收受 狀況相符,環保局可依違反「廢棄物清理法」第五十二條及第五十三條規定辦理。

## **(**三十三**)**事業於製程產生之廢液若經其廢水處理設施處理,應於事業廢棄物清理計 畫書中如何填報,以及該如何上網申報?

答:1.事業於製程產生之廢液(如廢硫酸、廢鹽酸、廢磷酸、氫氟酸廢液、低濃度清 洗廢液及廢水),以廠區內設置之廢水處理設施處理後再排放,無論該事業是否屬公 告應檢具水污染防治措施之事業或是否屬直接以管線輸送至廢水處理設施,皆需於 事業廢棄物清理計書書中填寫該項廢液自行處理,及將該廢液以廢棄物代碼填為廢 水處理程序之原物料中。且該廠區內設置之廢水處理設施若有產生污泥,亦需於事 業廢棄物清理計畫書中填報該項污泥之清理方式。

2.該事業尚需依本署「公告以網路傳輸方式申報廢棄物之產出、貯存、清除、處 理、再利用、輸出及輸入之申報格式、項目、內容及頻率」公告事項二(四)2規定, 於廢液自行處理完成後 1 日內,連線申報自行處理之廢棄物種類及描述、數量等資 料,及依前開公告事項二(二)規定,應於每月月底前,連線申報前月製程產生之 廢液量及於原物料介面申報前月加入廢水處理程序之該廢液使用量(處理量),並

依前開公告事項二(三)申報該廢液之貯存情形;且污泥委外清理時,亦應依前開公 告事項二(四)1 規定,於污泥清除出廠前連線申報清運廢棄物之日期時間、機具車 (船)號、種類及描述、數量及清除、處理、再利用或輸出等資料(遞送三聯單)。 3.另考量列管事業於製程產生之廢液以廠內廢水處理設施處理者,如係製程產出後 即以管線連續進流處理,因無廢液貯存情形及較無法準確估算廢液自行處理完成時 間進行申報,且其已需依前開公告事項二(二)規定,於每月月底前,連線申報前月 製程產生之廢液量及於原物料介面申報前月加入廢水處理程序之該廢液使用量(處 理量),已能掌握其每月加入廢水處理程序之該項廢液自行處理量,因此其可免依 前開公告事項二(三)申報該廢液之貯存情形,及免依前開公告事項二(四)2規定,於 廢液自行處理完成後 1 日內,連線申報自行處理之廢棄物種類及描述、數量等資 料。

#### **(**三十四**)**若未先行於公告實施日期前設定「廢棄物整體管制號碼」,將會如何?

答:1.指定公告事業若未於公告實施日期前,先行至「廢棄物整體管制號碼設定」 設定廢棄物整體管制號碼,其產出情形、貯存情形、遞送三聯單將無法申報,屆時 本署事業廢棄物申報及管理資訊系統(IWR&MS)會自動將申報畫面帶至「廢棄物整 體管制號碼設定」,請事業先行填報後才允許申報。

2.清除、處理及再利用機構若未於公告實施日期前先行至「收受廢棄物整體管制號 碼設定」設定收受廢棄物整體管制號碼,該營運紀錄申報將無法申報,屆時本署事 業廢棄物申報及管理資訊系統(IWR&MS)會自動將申報畫面帶至「收受廢棄物整體 管制號碼設定」,請清除、處理及再利用機構先行填報後才允許申報。

#### **(**三十五**)**那些單位要申報基線資料?

答:1.指定公告事業:屬「公告應以網路傳輸方式申報事業廢棄物之產出、貯存、 清除、處理、再利用、輸出及輸入情形之事業」列管之事業。

2.依「公告以網路傳輸方式申報事業廢棄物之產出、貯存、清除、處理、再利用、 輸出及輸入情形之申報格式、項目、內容及頻率」公告事項二規定,指定公告事業 屬廢棄物產生者或再利者,應申報基線資料。

3.依前開公告事項三規定,清除、處理、再利用指定公告事業所產生之事業廢棄物 者,應申報基線資料或基本資料:

(1).申報基線資料:公民營廢棄物清除、處理及清理機構、事業廢棄物共同清除、處 理機構、依本法第二十八條第一項第三款第三目至第六目設置廢棄物清除處理設施 之機構、取得目的事業主管機關再利用許可之事業及依中央目的事業主管機關所定 再利用管理辦法公告之管理方式收受事業廢棄物進行再利用之事業。

(2).申報基本資料:其餘清除、處理、再利用者。

## **(**三十六**)**事業於廢棄物清除出廠前連線申報之資料,若與清除者實際清運狀況不符 時,應自廢棄物清除出廠後 **1** 日內連線補正那些資料?

答:事業清除前申報之廢棄物重量若未過磅,係屬預估值,自無所謂與實際不符之 情事,不需自廢棄物清除出廠後 1 日內連線補正廢棄物重量,至若其清除前申報之 其餘資料(清運廢棄物之日期時間、機具車(船)號、種類及描述及清除、處理、再利 用或輸出等資料)與實際不符,應於列印之遞送三聯單逕行修改,並應自廢棄物清除 出廠後 1 日內連線補正申報該等資料。

## **(**三十七**)**清除者或處理者進行廢棄物清運處理作業,若逢假日,清除者未於廢棄物 清運出事業廠 **2** 日內連線申報實際清運情形,或處理者未於收受廢棄物後 **1** 日內連 線申報實際收受情形,或事業未於廢棄物清除出廠後 **4** 日內連線上網確認申報聯單 內容是否與清除者實際清運與處理者收受狀況相符,而延遲申報是否會受罰**?**

答:依本署「公告以網路傳輸方式申報事業廢棄物之產出、貯存、清除、處理、再 利用、輸出及輸入情形之申報格式、項目、內容及頻率」公告事項十一規定,本公 告規定之申報作業,如申報日期時間期限適逢假日,依下列規定辦理:

(1)得順延至次一工作日進行申報。

(2)若因清除者清運廢棄物出事業廠,適逢假日順延至次一工作日運至處理、再利 用、輸出者,則處理、再利用、輸出者依公告事項三、(三)2至4規定連線申報廢 棄物實際收受情形、處理方法及確認是否接受之申報作業,及指定公告事業依公告 事項二、(四)3規定連線上網確認聯單內容之申報作業,皆應於該次一工作日完 成,惟若該廢棄物自清除出事業廠至該次一工作日尚未達 4 日,則指定公告事業不 受應於該次一工作日完成連線上網確認聯單內容之申報作業限制。

## **(**三十八**)**我是清除、處理、再利用者,發現接受之廢棄物各項內容與申報資料所載 不符時,該如何處理?

答:1.清除者應自廢棄物清運出事業廠後 2 日內連線確認聯單不接受,並自確認不 接受起 1 日內,請求該事業連線補正申報資料及再次連線確認聯單接受,並向事業 廢棄物產源所在地主管機關報備。

2.處理、再利用、輸出者應自收受廢棄物後 1 日內連線確認聯單不接受,並自確認 不接受起 1 日內,請求該事業、清除者連線補正申報資料及再次連線確認聯單接 受,並向事業廢棄物產源所在地主管機關報備。

## **(**三十九**)**事業 **35** 日必須主動查詢廢棄物處理情形,如果沒有完成處理,該如何處 理?

答:事業需向產源所在地主管機關報備。

#### **(**四十**)**跨島運送,處理者是否也不受接受後 **1** 日內連線申報的限制**?**

答:否,處理者還是得於收受廢棄物後 1 日內申報,並通知事業連線申報確認聯單 內容。

#### **(**四十一**)**如果車子故障無法在 **2** 日內修好,怎麼辦**?**

答:清除者可採更換清運機具,並仍應於 2 日內將將廢棄物送至處理廠。

## **(**四十二**)**自行處理如果是本廠,是否需要三聯單,申報的時間點為何**?**如果是子廠, 是否需要三聯單,申報的時間點為何**?**

答:1.若為本廠處理仍需要申報三聯單,時間點為處理完成後 1 日內,上網申報處 理完成日期時間及中間處理方式,其用印欄只有事業,無清除處理機構之用印欄, 事業應於用印欄蓋章存查。

2.若交給子廠處理,母廠須於清除處理前連線申報,並於 4 日內連線申報確認聯單 內容。子廠尚需於接受廢棄物後 1 日內上網確認接受該筆聯單,及於處理完成後 1 日內連線申報處理完成日期時間及最終處置方式等資料。

**(**四十三**)**清除者若未於廢棄物清除出事業廠後 **2** 日內上網申報是否接受該筆廢棄 物,或處理、再利用、輸出者未於收受廢棄物後 **1** 日內上網申報是否接受該筆廢棄 物,或指定公告事業在廢棄物清除出廠後 **4** 日內未連線上網確認申報聯單內容是否 與清除者實際清運與處理、再利用、輸出者收受狀況相符,會怎樣**?** 

答:環保局可依違反「廢棄物清理法」第五十二條及第五十三條規定,處新臺幣六 千元以上三十萬元以下罰鍰,若經限期改善,居期仍未完成改善,按日連續處罰。

**(**四十四**)**處理、清理機構或再利用機構是否需於收到廢棄物之三十日內,完成廢棄 物處理作業**?**

答:依本署「事業廢棄物貯存清除處理方法及設施標準」第二十九條規定如后:

1.事業廢棄物處理、清理機構或再利用機構應於收到廢棄物三十日內完成廢棄物處 理或再利用作業。

2.事業廢棄物處理、清理機構或再利用機構因特殊情形無法於收到廢棄物三十日內 完成處理或再利用者,得由該處理、清理機構或再利用機構報經原許可文件核發之 主管機關或再利用之目的事業主管機關同意,並由該許可文件核發之主管機關或再 利用機構之目的主管機關將同意文件副知中央主管機關,不受前項規定之限制。

3.事業廢棄物處理、清理機構或再利用機構,於許可文件核發時已註明其處理或再 利用期程者,不受第一項規定之限制。

#### **(**四十五**)**清除者、處理者如果沒過磅,是否可以申報?

答:清除者及處理者接受廢棄物若有過磅,則應於遞送三聯單書寫過磅重量及上網 申報該重量,若未過磅,則免於遞送三聯單書寫過磅重量及上網申報該重量,惟仍 需上網點選接收及確認事業、清除者申報之重量。

## **(**四十六**)**產源如果沒有過磅,就填寫廢棄物重量,是否需要在 **1** 日內修正廢棄物重 量**?**

答:事業清除前申報之廢棄物重量若未過磅,係屬預估值,自無所謂與實際不符之 情事,不需自廢棄物清除出廠後 1 日內連線補正廢棄物重量。惟前開申報之廢棄物 重量預估值,應儘量準確預估,不得任意估計,否則將造成事業申報未過磅之廢棄 物重量與清除者或處理者實際接受過磅之廢棄物重量差異太大,造成勾稽異常。

#### **(**四十七**)**何謂廢棄物性質改變**?**

答:係指廢棄物種類數改變,或指廢棄物經過處理改變成另一種廢棄物型態者,或 廢棄物代碼改變。

#### **(**四十八**)**基線資料之變更和異動有何不同**?**

答:1.變更:下列情形之一者

(1).新增或改變產品製造過程、作業流程或處理流程,足致廢棄物性質改變或數量增 加逾百分之十。

(2).廢棄物回收、貯存、清除、處理、再利用方法或設施改變者。

(3).原物料使用量及產品產量或營運擴增及其他改變足致廢棄物性質改變或數量增加 逾百分之十者。

2.異動:基本資料、原物料、產品或營運資料異動或產品製造過程、作業流程或處 理流程新增或改變,而未致廢棄物性質改變或數量增加逾百分之十者。

#### **(**四十九**)**本公司之前沒有使用過事業廢棄物申報系統的經驗,首次上網申報該如何 操作呢?

答 : 首 次 使 用 本 署 事 業 廢 棄 物 申 報 及 管 理 資 訊 系 統 (IWR&MS) ( 網 址 為 http://waste.epa.gov.tw)之事業,需先至「公開查詢/各類查詢/代碼查詢」,查詢該事 業機構所屬之事業機構代碼(也就是管制編號),取得管制編號後,再以操作手冊 輔助進行相關申報。於本署事業廢棄物申報及管理資訊系統(IWR&MS) (網址為 http://waste.epa.gov.tw)首頁「下載區/手冊下載/操作手冊區」,提供網路申報系統操 作手冊供事業參考所需相關資訊。

#### (五十)若本公司無管制編號,應如何申請管制編號?

答:1.事業應檢具中央主管機關指定之相關證明文件資料向縣(市)主管機關進行 管制編號申請作業。一般事業單位:須檢附工廠登記證明文件、公司登記證明文件 或商業登記證明文件、公司執照(現已廢除,非必要)。醫療機構:立案證書、開業 執照。應回收廢棄物處理業:應回收廢棄物處理業登記證。受託處理以桶裝、槽車 或其他非管線、溝渠清除未符合放流水標準之廢(污)水之處理者:廢(污)水排放 地面水體許可證。

2.新設事業如無法事先取得工廠登記證明文件、公司執照、開業執照、畜牧場登記 證或其他目的事業主管機關核發之證書之新設事業,請連線至「環境保護許可管理 資訊系統 | (EMS) (http://ems.epa.gov.tw),點選「環境保護許可管理資訊系統專 區,,進行「申請管制編號傳真單,資料下載,向縣(市)主管機關提出申請,再 由該等機關核發管制編號。

3.取得目的事業主管機關再利用許可之事業,應檢具目的事業主管機關核發之再利 用許可證明文件資料及再利用檢核表,向縣(市)主管機關提出申請,再由該等機 關核發管制編號。

4.依中央目的事業主管機關所定再利用管理辦法公告之管理方式收受事業廢棄物進 行再利用之事業,應檢具再利用檢核表,向縣(市)主管機關提出申請,再由該等 機關核發管制編號。

5.營造業、建築拆除業管制編號之取得,由營建工程之營造業、建築拆除業檢具中 央主管機關指定之相關證明文件資料,向縣(市)主管機關提出申請,再由該等機 關核發管制編號。

6.公民營廢棄物清除、處理及清理機構,應檢具中央主管機關指定之相關證明文件 資料(清除、處理許可證),向縣(市)主管機關提出申請,再由該等機關核發管制 編號。

#### **(**五十一**)**何謂基線資料?該申報哪些內容?

答:依據「公告以網路傳輸方式申報事業廢棄物之產出、貯存、清除、處理、再利 用、輸出及輸入情形之申報格式、項目、內容及頻率」規定:

1.基線資料之申報包含申報事業基本資料、原物料使用量及產品產量或營運狀況資 料、事業廢棄物之種類及描述、數量及清理方式、再生資源項目、數量及回收再利 用方式。

2.基線資料如有變更或異動時,應依廢棄物清理法第三十一條第一項第一款及廢棄 物清理法施行細則第十二條規定,辦理事業廢棄物清理計畫書之變更審查或異動備 查作業,經直轄市、縣(市)主管機關或中央主管機關委託之機關核准或備查後始 完成基線資料修正作業。

#### **(**五十二**)**本公司屬於有輸入行為之機構,請問該如何辦理相關之網路申報?

答:1.運送情形申報辦法如下:

(1)輸入廢棄物者應於廢棄物抵達本國口岸 3 日前連線申報輸入口岸、到岸日期、預 定提貨日期、運輸方式、廢棄物種類及描述及數量等資料。申報資料如有變更時, 應立即上網申報變更事項。

(2)經許可輸入之廢棄物,其在本國境內之運送,輸入者應於提貨前上網申報廢棄物 運送日期等相關資料,並於處理、再利用完成後 1 日內連線申報完成日期與方式等 資料。

2.遞送聯單填具方式:

本國境內之運送(港口至廢棄物貯存、處理場所)應由輸入者將網路申報之資料列 印一式二份遞送聯單送交運送者簽章。二聯單應隨同廢棄物運抵貯存、處理場所, 經廢棄物輸入者簽收後,一份由輸入者自行存查、一份由廢棄物運送者保存。

## **(**五十三**)**列管二千頭以上之豬隻畜牧場為公告應上網申報之事業,在填寫事業廢棄 物清理計畫書時需選擇何種格式?

答:列管事業為經向目的事業主管機關登記飼養規模二千頭以上之豬隻畜牧場,在填 寫事業廢棄物清理計畫書時應選擇「農業及屠宰業」格式。

## **(**五十四**)**本公司在轄區內有兩個工廠,請問另一廠之廢棄物可否送至該廠作處理或 再利用,須如何作業?如何上網申報?

答:同一公司多個工廠之事業,依「廢棄物清理法」之規定,係屬不同事業,必須 分別提具事業廢棄物清理計書書,且各自上網申報事業廢棄物之產出、貯存、清 除、處理、再利用及輸出情形流向。貴公司若擬將其中 A 廠之廢棄物送至 B 廠處 理,除必須符合「廢棄物清理法」之規定外,尚需由 A 廠上網申報聯單,並由 B 廠 上網確認該聯單接收,且於處理完成後 1 日內連線申報處理完成日期時間及最終處 置方式等資料,另 B 廠處理後仍有廢棄物需清除處理,則仍需由 B 廠申報後段遞送 三聯單。

## **(**五十五**)**事業之 **A**、**B** 廠毗鄰,**A** 廠可否直接將 **B** 廠產生有害事業廢棄物清運至 **A** 廠後,統一由 **A** 廠申報貯存?

答:廢棄物清除至相同法人所屬其他分廠或廠外經主管機關核准之地點貯存,應依 公告事項二、(三)1規定連線申報廠外貯存情形,並應比照本公告事業將廢棄物清 除至處理者之申報規定,連線申報廠外貯存遞送三聯單,而清除、貯存者亦應比照 本公告清除、處理者申報規定,連線申報接收廢棄物清除、貯存情形。

## **(**五十六**)**代工廠因受委託生產非該公司產品,所產生之事業廢棄物非該公司所有, 應如何申報?

答︰代工廠雖受委託生產非該公司產品,惟所產生之事業廢棄物仍係由該廠所產 出,自應由該廠負責清理責任及上網申報產出、貯存情形及清理流向(遞送三聯 單)。

## **(**五十七**)**本公司有列管毒性化學物質,請問當毒化物報廢(毒化物轉廢棄物)時, 其申報程序為何?廢棄物代碼如何查詢?

答︰毒化物報廢(毒化物轉廢棄物)時,應依毒性化學物質管理法之規定申報「廢 棄認定聲明書」,並經地方環保局同意後,方得視為廢棄物及上網申報其產出、貯 存情形及清理流向(遞送三聯單),如委託處理或再利用等,當申報地送三聯單時需 一併載明對應之「毒性化學物質廢棄聲明書」,廢棄物代碼可於本署事業廢棄物申 報及管理資訊系統(IWR&MS) (網址為 http://waste.epa.gov.tw)之「代碼查詢」介面查 詢。

#### **(**五十八**)**盛裝過廢溶劑之空桶是否可以不必網路申報**?**

答:1.指定公告事業產出之廢棄物,若屬本署「公告以網路傳輸方式申報廢棄物之 產出、貯存、清除、處理、再利用、輸出及輸入情形之申報格式、項目、內容及頻 率」公告事項十規定之廢棄物,則該廢棄物可免上網申報。即若該事業有產出廢鐵 屬前開公告事項十(三)之「廢鐵」,該項廢鐵可免上網申報;另若該事業有產出廢 塑膠(容器) 屬前開公告事項十(四)依廢棄物清理法第三十九條規定所公告之管理方 式進行再利用之「廢塑膠(容器)」,則該項廢塑膠(容器)亦可免上網申報。

2. 盛裝過一般或有害廢溶劑之廢空桶(廢鐵桶或廢塑膠桶),如純粹為空桶或已將廢 溶劑清洗乾淨,且符合前項規定,則該廢鐵桶或廢塑膠桶可免上網申報。惟若盛裝 過一般或有害廢溶劑之廢空桶(廢鐵桶或廢塑膠桶),仍殘留廢溶劑或未將廢溶劑清 洗乾淨,則仍需依前開公告規定上網申報其清理流向。

3.指定公告事業若將盛裝過一般或有害廢溶劑之廢空桶(廢鐵桶或廢塑膠桶),依規定 於廠內自行清洗,仍需依前開公告事項二(四)2規定上網申報自行處理情形,而清 洗乾淨之廢鐵桶或廢塑膠桶,可依「廢棄物清理法」第三十九條規定進行再利用, 至清洗後產生之廢水,則需依「水污染防治法」相關規定處理。指定公告事業若將 盛裝過一般或有害廢溶劑之廢空桶(廢鐵桶或廢塑膠桶),依規定於廠內自行清洗,

需於事業廢棄物清理計畫書填報該廢空桶(廢鐵桶或廢塑膠桶)自行處理,及填報清 洗乾淨後之廢空桶(廢鐵桶或廢塑膠桶)清理或再利用流向。

#### **(**五十九**)**無法找到合格之處理業者,則該如何申報**?**

答︰如該事業在短期內無法自國內或國外找到相關處理業者或廠商,則必須依照 「事業廢棄物貯存清除處理方法及設施標準」進行貯存,並定期連線申報貯存量, 待找到合格機構再行處理,建議事業可尋求越境處理的方式處理,或與經濟部工業 局研商設置具備可處理該廢棄物之處理廠。

#### **(**六十**)**本公司之廢棄物直接由處理機構委託貨運公司清運,請問如何上網申報?

答︰若事業產出之事業廢棄物可自行清除(事業必須派員押車全程參與廢棄物清除作 業)或委託合法之清除機構進行清除,不得直接由處理機構委託貨運公司清運。

## **(**六十一**)**業者將處理後之廢油中有 **95%**進行買賣,有 **5%**進行貯存後送掩埋場,應 申報再利用或最終處置?

答:應分流向進行申報,其中 95%部分申報再利用,而 5%部分申報委託或共同清 理介面。

## **(**六十二**)**安養機構僅設有長期照護及養護項目,雖其無醫療行為或為醫院所附設之 安養機構是否應檢具事業廢棄物清理計畫書及上網申報**?**

答:1.「安養機構」原係屬本署 91 年 10 月 30 日「公告應檢具事業廢棄物清理計畫 書之事業」公告事項一(七)列管之事業,本應依規定期限檢具事業廢棄物廢棄物清 理計畫書送審。惟後本署於94年8月30日以環署廢字第0940068302號公告,修正 為「長期照護機構、養課機構:從事提供長期照護、養護等服務之行業」,排除僅 從事安養項目之機構,因此若有從事養護或長期照護,即屬應檢具事業廢棄物清理 計畫書之事業,若僅從事安養部分,則不需檢具事業廢棄物清理計畫書送審。

2.另若事業產出之廢棄物量有達到本署「公告應以網路傳輸方式申報廢棄物之產 出、貯存、清除、處理、再利用、輸出及輸入情形之事業」公告事項一(三十二)其 他事業列管門檻,即屬公告列管之事業,應上網申報廢棄物清理、再利用流向。故 安養機構設有長期照護及養護項目,雖其無醫療行為,依前開所述,仍屬「廢棄物 清理法」第二條所稱之事業,應檢具事業廢棄物清理計畫書送審。某些醫院附設安 養機構部分,若安養機構與醫院分屬不同營業事業登記證,即屬不同事業,應各別 依規定檢具事業廢棄物清理計書書送審及上網申報廢棄物清理、再利用流向;惟若 安養機構與醫院屬同一營業事業登記證,則該安養機構即屬該醫院所有,其所產出 廢棄物仍屬該醫院所產出,應由該醫院檢具事業廢棄物清理計書書送審,並上網申 報廢棄物清理、再利用流向。

## **(**六十三**)**事業再利用「廢棄物清理法」第三十一條第一項公告指定之事業所產出之 事業廢棄物,是否應上網申報**?**

答:1.查本署「公告以網路傳輸方式申報廢棄物之產出、貯存、清除、處理、再利 用、輸出及輸入情形之申報格式、項目、內容及頻率」公告事項三(三),係規定清 除、處理、再利用指定公告事業所產生之事業廢棄物者,應申報之項目、內容、頻 率及方式,即清除、處理、再利用者有清除、處理、再利用本署「公告應以網路傳 輸方式申報廢棄物之產出、貯存、清除、處理、再利用、輸出及輸入情形之事業」 列管事業(指定公告事業)之事業廢棄物,即應配合該事業上網申報事業廢棄物清理 或再利用流向。

2.依前項所述,再利用者需配合指定公告事業上網申報事業廢棄物再利用流向,另 若再利用者亦屬前述公告事項一(二十)列管之再利用機構,其除需配合指定公告事 業上網申報事業廢棄物再利用流向外,尚需依公告事項二規定,上網申報接受事業 廢棄物再利用後產出之事業廢棄物清理或再利用流向,及依前開公告事項八規定, 於每月十日前主動連線申報前月接受委託清理廢棄物(含指定公告事業委託清理屬公 告事項十之廢棄物及非指定公告事業委託清理之所有廢棄物)之營運情形。

3.若該再利用者同時屬取得目的事業主管機關再利用許可之事業,或依中央目的事 業主管機關所定再利用管理辦法公告之管理方式收受事業廢棄物進行再利用之事 業,即屬前述公告事項一(二十)列管之再利用機構,尚需依公告事項二及公告事項 八規定申報。

## **(**六十四**)**登記飼養豬隻二千頭以上之畜牧場,若實際飼養頭數皆未達二千頭,是否 可免依公告申報廢棄物清理流向**?**

答:查本署「公告應以網路傳輸方式申報廢棄物之產出、貯存、清除、處理、再利 用、輸出及輸入情形之事業」公告事項一(九)規定,經向目的事業主管機關登記 飼養規模二千頭以上之豬隻畜牧場,應上網申報事業廢棄物清理或再利用流向。 畜牧場若其登記飼養規模為二千頭以上,而實際飼養頭數未達二千頭,依前開 所述,因其登記飼養豬隻規模已達前開公告列管之豬隻畜牧場規模,即屬前開公告 列管之事業,應依前開公告規定上網申報廢棄物清理或再利用流向。

#### **(**六十五**)**應回收廢棄物回收業、處理業是否應上網申報**?**

答:1.查本署「公告應以網路傳輸方式申報廢棄物之產出、貯存、清除、處理、再 利用、輸出及輸入情形之事業」列管之事業,「應回收廢棄物處理業」為本公告列 管之事業,應上網申報所產出之廢棄物產出、貯存情形及清理流向(遞送三聯 單)。

2.復查廢棄物清理法第三十一條第四項規定,清除、處理第一項指定公告之事業所 產生之事業廢棄物者,應依第一項第二款規定辦理申報,即不論是應回收廢棄物回 收、處理業,只要有清除、處理本署「公告應以網路傳輸方式申報廢棄物之產出、 貯存、清除、處理、再利用、輸出及輸入情形之事業」列管之事業(指定公告事業) 所產出之事業棄物者,即應依本署「公告以網路傳輸方式申報廢棄物之產出、貯 存、清除、處理、再利用、輸出及輸入情形之申報格式、項目、內容及頻率」規 定,配合該事業(指定公告事業)上網申報實際運送或收受情形,除非其收受之廢棄 物係屬前開公告事項十之廢棄物,方不需配合申報(因指定公告事業(產源)不需申報 該廢棄物遞送三聯單)。

## **(**六十六**)**事業機構僅是從事組裝製程,其檢驗不良品部分由原供貨商收回,是否可 視為非屬該事業產出之廢棄物**?**

答:1.如事業機構進料後立即檢驗,將不合格組件,退還原供貨商,並未完成收料 之情形,因尚未收料,應非屬該事業所產生。

2.如事業機構於組裝後,經測試不合格,將不合格零組件拆解,如係該零組件原本 即不合格,為原零組件之退還,即無涉該事業所產生之廢棄物;惟如將不合格零組 件拆解後有產生廢棄物,即應依廢棄物清理法第二十八條第一項規定清理。

#### **(**六十七**)**廢塑膠需上網申報嗎**?**可以再利用嗎**?**

答:1.事業若屬本署「公告應以網路傳輸方式申報事業廢棄物之產出、貯存、清 除、處理、再利用、輸出及輸入情形之事業」列管之事業(指定公告事業),即應依 本署「公告以網路傳輸方式申報事業廢棄物之產出、貯存、清除、處理、再利用、 輸出及輸入情形之申報格式、項目、內容及頻率」規定,上網申報事業廢棄物清理 流向。

2.指定公告事業產出之廢棄物,若屬前開公告事項十規定之廢棄物,則該廢棄物可 免上網申報。

3.綜前所述,事業產出之廢塑膠若屬前開公告事項十(一)屬廢棄物清理法第十八條第 一項規定之應回收廢棄物,且納入中央主管機關資源回收管理基金管理委員會認證 補貼者,或屬前開公告事項十(四)屬廢棄物清理法第三十九條規定所公告之管理方 式進行再利用之廢塑膠(容器),則該項廢塑膠可免上網申報其清理流向。

4.查廢塑膠若非屬公告再利用,而認為可以再利用,亦惠請依各目的事業主管機關 所訂再利用管理辦法之規定,提出個案或通案再利用申請許可後方可進行再利用, 並依前開規定上網申報流向。

#### **(**六十八**)**廢潤滑油需上網申報嗎**?**

答:1.事業若屬本署「公告應以網路傳輸方式申報事業廢棄物之產出、貯存、清 除、處理、再利用、輸出及輸入情形之事業」列管之事業(指定公告事業),即應依 本署「公告以網路傳輸方式申報事業廢棄物之產出、貯存、清除、處理、再利用、 輸出及輸入情形之申報格式、項目、內容及頻率」規定,上網申報事業廢棄物清理 流向。

2.依前所述,事業若屬前開列管之事業,即應將產出之廢潤滑油需填報於事業廢棄 物清理計畫書檢具送審,並依前開公告規定,上網申報其清理流向。

#### **(**六十九**)**非經常性產出廢棄物是否須上網申報**?**

答:1.依本署「公告應檢具事業廢棄物清理計畫書之事業」公告事項七規定,指定 公告事業需將其所產出之所有廢棄物填報於事業廢棄物清理計畫書檢具送審。

2.事業若屬本署「公告應以網路傳輸方式申報廢棄物之產出、貯存、清除、處理、 再利用、輸出及輸入情形之事業」列管之事業(指定公告事業),即應依本署「公告 以網路傳輸方式申報廢棄物之產出、貯存、清除、處理、再利用、輸出及輸入情形 之申報格式、項目、內容及頻率」規定,上網申報事業廢棄物清理流向。

3.依據本署「公告以網路傳輸方式申報事業廢棄物之產出、貯存、清除、處理、再 利用、輸出及輸入情形之申報格式、項目、內容及頻率」公告事項二(三)規定, 應於每月五日前連線申報其前月月底廢棄物貯存於廠內之貯存情形資料。

4.綜前所述,指定公告事業雖需於事業廢棄物清理計畫書填報所有產出之廢棄物, 惟若某項廢棄物非屬經常產出之廢棄物,在無產出亦無貯存量之情況下,仍需依前 開公告事項二(三)規定,應於每月五日前連線申報其前月月底廢棄物貯存於廠內之 貯存情形資料,即使無貯存量,仍需申報貯存量為0。

#### (七十)事業由 A 地址遷移至 B 地址,如何上網申報?

答:事業從 A 地址遷移至 B 地址時,該事業必需先將 A 地址廠內廢棄物清理完 竣,方能申請 A 地址事業解除列管,另 B 地址事業須以新設事業身分申請新管制編 號,並以該新管制編號檢具事業廢棄物清理計書書送審及上網申報事業廢棄物清理 流向。

#### **(**七十一**)**遞送三聯單可否以網路申報專用章取代公司章?

答:事業、清除者、處理者蓋章處應配合以公司章進行遞送聯單蓋章作業,惟得刻 用「網路申報專用章」報地方主管機關核備後取代公司章。遞送聯單所指事業、清 除者、處理者承辦人分別為網路申報者、清運駕駛、廢棄物進場收受人員,各承辦 人應於完成遞送聯單程序後於簽章處簽名或蓋章。

#### **(**七十二**)**關於遞送三聯單廢棄物重量部分如何申報?

答:事業申報遞送三聯單廢棄物重量不論是否過磅,皆應申報其重量,而清除者及 處理者接受廢棄物若有過磅,則應於遞送三聯單書寫過磅重量及上網申報該重量, 若未過磅,則免於遞送三聯單書寫過磅重量及上網申報該重量,惟仍應確認事業或 清除者申報之重量。

## **(**七十三**)**清除、處理機構於接受廢棄物時,如何確認該廢棄物與遞送三聯單所載明 之廢棄物種類、描述及重量相符?

答:1.清除、處理機構於接受廢棄物時,應確認該廢棄物與遞送三聯單所載明之廢 棄物種類、描述及重量相符,若相符方可接受處理該批廢棄物,若不相符即不可接 受處理該批廢棄物。

2.為利當場確認該批廢棄物是否可接受,清除、處理機構應於與事業簽訂清理契約 書時,即書明其收受廢棄物之性質範圍,並將日後發現性質不符之權責及退運機制 於契約中明文規定,另事業(產源)應有定期檢測廢棄物成分性質之檢測紀錄,提供 清除、處理機構確認收受廢棄物性質參考。至處理機構於收受廢棄物後所進行之分 析,可做為查核使用。

## <span id="page-39-0"></span>貳、列管之事業對象及解除列管

#### **(**一**)**若有業者不在列管名單中,而欲申請列管該如何申請?

答: 1.事業應檢具中央主管機關指定之相關證明文件資料,向縣(市)主管機關提出 申請。一般事業單位:須檢附工廠登記證明文件、公司登記證明文件或商業登記證 明文件、公司執照(現已廢除,非必要)。醫療機構:立案證書、開業執照。應回收 廢棄物處理業:應回收廢棄物處理業登記證。受託處理以桶裝、槽車或其他非管 線、溝渠清除未符合放流水標準之廢(污)水之處理者:廢(污)水排放地面水體許 可證。

2.新設事業如無法事先取得工廠登記證明文件、公司執照、開業執照、畜牧場登記 證或其他目的事業主管機關核發之證書之新設事業,請連線至「環境保護許可管理 資訊系統 | (EMS) (http://ems.epa.gov.tw),點選「環境保護許可管理資訊系統專 區 ,,進行「申請管制編號傳真單 , 資料下載, 向縣 (市) 主管機關提出申請,再 由該等機關核發管制編號。

3.取得目的事業主管機關再利用許可之事業,應檢具中央目的事業主管機關核發之 再利用許可證明文件資料、再利用登記檢核表、工廠登記證明文件、公司登記證明 文件(或商業登記證明文件)、公司執照(現已廢除,非必要),或其他目的事業主管機 關核發之證明文件、製程流程圖,向縣(市)主管機關提出申請核發管制編號。

4.依中央目的事業主管機關所定再利用管理辦法公告之管理方式收受事業廢棄物進 行再利用之事業,應檢具再利用登記檢核表、工廠登記證明文件、公司登記證明文 件(或商業登記證明文件)、公司執照(現已廢除,非必要),或其他目的事業主管機關 核發之證明文件、製程流程圖,向縣(市)主管機關提出申請核發管制編號。

5.營造業、建築拆除業管制編號之取得,檢具建築執照或拆除執照(註:屬拆除工程 者,檢具『拆除執照』之工程地址的相關文件證明;屬公共工程者,檢具合約書地 址及公司名稱書面) 向縣(市)主管機關提出申請核發管制編號。

6.公民營廢棄物清除、處理及清理機構,應檢具中央主管機關指定之相關證明文件 資料(清除、處理許可證),向縣(市)主管機關提出申請,再由該等機關核發管制 編號。

#### **(**二**)**若沒有管制編號,是否就不用上網申報了**?**

答:事業若屬本署公告指定之事業,即需上網申報。請傳真工廠登記證明文件、公 司執照或其他目的事業主管機關核發之證明文件,向縣(市)主管機關申請管制編 號上網申報,並請於傳真資料上註明一貴事業聯絡人姓名、聯絡電話、傳真電話, 俾據以回覆告知管制編號。

#### **(**三**)**解除列管的原因若為「停工」,但核准文件已遺失,要如何辦理?

答:請先洽目的事業主管機關申請重新開具停工核准證明,再至本署事業廢棄物申 報及管理資訊系統(IWR&MS) (網址為 http://waste.epa.gov.tw)「基線資料」填報介 面,填報基線資料並套印〝事業基線資料調查暨列管判定表〞,用印後檢附停工核 准證明文件,提報所在地主管機關(環保局)申請解除列管,並在環保局派員現場勘 查判定符合解除列管條件後,方可解除列管。

## **(**四**)**事業申請解除列管於提出「事業基線資料調查暨列管判定表」後多久可以解除 列管?如何確知縣市環保局已同意解除列管?

答:事業若因關廠、停(歇)業、宣告破產,或僅產出免上網申報之廢棄物,可至本 署事業廢棄物申報及管理資訊系統(IWR&MS) (網址為 http://waste.epa.gov.tw)「基線 資料」填報介面,填報基線資印、事業基線資料調查暨列管判定表<sup>%</sup>,用印 後檢附相關資料(如工廠登記證明文件、公司登記證明文件(或商業登記證明文件)、 公司執照或其他主管機關核發之證書),提報所在地主管機關(環保局)申請解除列 管,並在環保局派員現場勘查判定符合解除列管條件後,方可解除列管。進度查詢 部分請直接向環保局洽詢。

## **(**五**)**已被解除列管的事業是否無法在網路上看到自己的資料,且無法再使用此管制 編號?

答:已被解除列管的事業仍可於代碼查詢介面查詢部分基本資料,惟無法再使用該 管制編號進行申報作業。

## **(**六**)**若事業機構僅產生 **2** 種廢棄物,一為公告頻率格式中第十項第 **3** 點免申報規定 之其中一種廢棄物(廢鐵或紙**…**),另一種為第十項第 **2** 點免申報規定之員工生活 性垃圾廢棄物,則事業機構還要申報嗎?若要申報,因為廢棄物是委託執行機關 (清潔隊)清除,請問執行機關(清潔隊)是否要配合網路申報?

答:此部分廢棄物因皆屬免上網申報的項目,故不須申報,且符合解除列管的條 件,請向所在地主管機關(環保局) 申請解除列管,俟所在地主管機關(環保局)現 勘確認後,即可解除列管。

## **(**七**)**百貨公司、量販店、超級市場、餐廳、旅館業、飯店業者、砂石業者等是否屬 公告對象,是否須上網申報其廢棄物資料?

答:1.依據公告規定百貨公司、量販店、超級市場、餐廳、旅館業、飯店業者,若 屬本署「公告應以網路傳輸方式申報廢棄物之產出、貯存、清除、處理、再利用、 輸出及輸入情形之事業」公告事項一、(二十九) 總公司資本總額達新臺幣二千五百 萬元以上之連鎖速食店或餐館業(含其分店及加盟店)、(三十)食品製造業:從事 將農、林、漁、牧業產品處理成食品後產生廢食用油,且資本總額達新臺幣二百五 十萬元以上之行業及(三十一)產生廢食用油之下列旅館業:1.觀光旅館(含其分館)、 2.客房數達一百間以上之一般旅館(含其分館)、(三十二)產生廢棄食品之超級市場: 從事提供家庭日用品、食品分部門零售,而以生鮮及組合料理食品為主且總公司資 本總額達新臺幣二千五百萬元以上產生廢棄食品之行業(含其分店及加盟店)、(三十

三)產生廢棄食品之零售式量販業:從事綜合商品零售,結合倉儲與賣場一體且總公 司資本總額達新臺幣二千五百萬元以上產生廢棄食品之行業(含其分店及加盟店) 者,該事業必須上網申報廢棄物產出、貯存情形及清理流向(遞送三聯單)。

2.若非屬前述 5 種行業別, 但符合(十四)依水污染防治法規定應申請排放許可證, 且 設計或實際已達最大日廢(污)水產生量每日一百立方公尺(公噸/日)以上之事 業,或(三十四)其他事業:凡一般事業廢棄物實際或設計最大月產量平均每日一公 頓以上,或一般事業廢棄物實際或設計產量每年三百公噸以上;或有害事業廢棄物 實際或設計最大月產量平均每日四公斤以上,或有害事業廢棄物實際或設計產量每 年一公噸以上之事業,則該事業必須上網申報廢棄物產出、貯存情形及清理流向(遞 送三聯單)。

3.砂石業若屬公告列管之非金屬礦物製品製造業,或有依水污染防治法規定申請排 放許可證,且設計或實際已達最大日廢(污)水產生量每日一百立方公尺(公噸/日)以 上之事業,或其所產出之事業廢棄物量已達「其他事業」列管標準(一般事業廢棄物 實際或設計最大月產量平均每日一公噸以上,或一般事業廢棄物實際或設計產量每 年三百公噸以上;或有害事業廢棄物實際或設計最大月產量平均每日四公斤以上, 或有害事業廢棄物實際或設計產量每年一公噸以上之事業。),則該事業必須上網申 報廢棄物產出、貯存情形及清理流向(遞送三聯單)。

#### **(**八**)**若該事業員工僅有數名,且無廢棄物產生,是否須上網申報?

答︰若該事業確無產出事業廢棄物之實,可至本署事業廢棄物申報及管理資訊系統 (IWR&MS) (網址為 [http://waste.epa.gov.tw\)](http://waste.epa.gov.tw/)「基線資料」填報介面,填報基線資料並 套印、事業基線資料調查暨列管判定表<sup>2</sup>,用印後檢附相關證明文件資料(如工廠登 記證明文件、公司登記證明文件(或商業登記證明文件)、公司執照或其他主管機關 核發之證書),提報所在地主管機關(環保局)申請解除列管,並在環保局派員現場勘 查判定符合解除列管条件後,方可解除列管。

#### **(**九**)**若屬公告類別之製造業,其資本額僅為新台幣六萬元者是否仍需申報**?**

答:1.製造業若屬電力供應業、製版業或印刷業,即屬列管事業,應上網申報,因 無資本額列管門檻限制。

2.其餘製造業,依公告事項一(三)規定,資本額限制僅為判定該事業是否列管之門檻 條件之一,若該事業之資本額低於100萬元,但其一般事業廢棄物之月產量達10公 噸以上或產出有害事業廢棄物者,則該事業仍必須依法連線申報;反之,若該事業 (製造業)之事業廢棄物產出量未達列管標準,可至本署事業廢棄物申報及管理資訊 系統(IWR&MS) (網址為 [http://waste.epa.gov.tw\)](http://waste.epa.gov.tw/)「基線資料」填報介面,填報基線資 料並套印〝事業基線資料調查暨列管判定表〞,用印後檢附相關資料(如工廠登記證 明文件、公司登記證明文件(或商業登記證明文件)、公司執照或其他主管機關核發 之證書),提報所在地主管機關(環保局)申請解除列管,並在環保局派員現場勘查判 定符合解除列管條件後,方可解除列管。

#### **(**十**)**小型工廠之廢棄物為鑽孔下腳料是否要申報**?**

答︰若其產出之鑽孔下腳料符合公告事項十之規定可免除申報之廢鐵或廢單一金屬 料者,則毋須連線申報該下腳料之產出、貯存貯存情形及清理流向(遞送三聯單), 但仍受目的事業主管機關之「再利用管理辦法」及本署「廢棄物清理法」相關法條 管制,且若該事業仍有產出其他事業廢棄物,則仍屬列管事業而必須連線申報所產 出其他事業廢棄物之產出、貯存貯存情形及清理流向(遞送三聯單)。

#### **(**十一**)**若事業廢棄物產出量每月不超過 **1** 噸,則事業是否要申報**?**

答︰事業必須依據公告之列管門檻規定進行申報作業,該事業提出之"每月廢棄物 量不超過 1 噸"情事,若要解除列管,尚必須判定其所屬公告列管行業類別及門檻, 以及其事業廢棄物性質(有害或一般),且必須經環保局人員現場勘查確認可解除列 管者,方可解除列管。

#### **(**十二**)**公告規定每月需申報廢棄物產出情形,但本公司並無事業廢棄物產生,只有 少量之生活垃圾,那還需上網申報嗎?

答︰依據公告事項十之規定,公司若僅產生員工生活性廢棄物,則可向所在地環保 局申請解除列管,並於獲准同意解除列管後,方可免連線申報事業廢棄物產出、貯 存情形及清理流向。

#### **(**十三**)**轉運站被公告為大型事業,但此處僅有 **2** 位人員,仍須上網申報?

答︰依據公告規定,大型事業係為已被列管必須連線申報之事業對象,但若確無事 業廢棄物產出之情事或可依公告之規定可免除上網申報,則請依解除列管流程申請 解除列管,條其所在地主管機關現場勘查確認後可解除列管。

#### **(**十四**)**廠房廢棄已久或屬於其他非公告對象,要如何解除列管?

答 ︰ 可 至 本 署 事 業 廢 棄 物 申 報 及 管 理 資 訊 系 統 (IWR&MS) ( 網 址 為 [http://waste.epa.gov.tw\)](http://waste.epa.gov.tw/)「基線資料」填報介面,填報基線資料並套印〝事業基線資 料調查暨列管判定表",用印後檢附相關資料(如工廠登記證明文件、公司登記證明 文件(或商業登記證明文件)、公司執照或其他主管機關核發之證書),提報所在地主 管機關(環保局)申請解除列管,並在環保局派員現場勘查判定符合解除列管條件 後,方可解除列管。

#### **(**十五**)**對於連鎖速食店或餐館業業者總公司可與其分公司**(**分店及加盟店**)**合併申報嗎**?**

答:連鎖速食店業者總公司與其分公司(分店及加盟店)不能合併申報,依據本署 「公告應以網路傳輸方式申報廢棄物之產出、貯存、清除、處理、再利用、輸出及 輸入情形之事業」規定,事業若屬總公司資本總額達新臺幣二千五百萬元以上之連 鎖速食店或餐館業業者(含其分店及加盟店),即是為本署列管之事業,其申報方式 應由分公司(分店及加盟店)各自申報。

#### <span id="page-43-0"></span>叁、事業廢棄物產出情形申報

**(**一**)**廢棄物產出情形申報是否有包括當月增加貯存之數量?

答:廢棄物產出情形申報係申報前月產出之廢棄物種類及描述、數量,並不包括該 月之貯存量。

#### **(**二**)**如果我這個月沒有使用原物料及產出產品,需要報產出情形嗎**?**

答:如果沒有使用原物料及產出產品,但是有產出廢棄物,仍須報事業廢棄物產出 種類、數量。

#### **(**三**)**工廠**(**事業**)**所產出之廢水經排放至所屬工業區之污水處理廠處理,則在產出情 形申報中,需由事業至污水處理廠申報介面申報事業廢棄物產出情形嗎?

答︰事業廢棄物產出情形申報介面之所指之「污水處理廠」申報介面係提供予工業 區或科學工業園區所設置「聯合污水處理廠」進行申報使用,一般事業不須至該介 面進行申報,僅需依照其所屬之公告列管類別申報介面進行申報即可。

#### **(**四**)**每月月底申報前月產出情形資料中的原物料定義?

答:此申報資料中之「原物料」係以直接影響事業廢棄物產出之原物料為主;也就 是說某些原物料應直接對應至少一種的事業廢棄物產出。

#### **(**五**)**說明會中提到事業應於每月月底前申報那些項目?

答:事業應於每月月底前,連線申報前月影響廢棄物產出之主要原物料使用量及主 要產品產量或營運狀況資料、事業廢棄物產出之種類及描述、數量及清理方式、再 生資源項目、數量等資料。

#### **(**六**)**產出情形申報之產品重量難預估,如何申報?(**ex**:不同種類之腳踏車)

答︰若屬以數量計量之產品,建議先計算單一產品之重量,再乘以總數量即為申報 重量,並書明單位換算方式。但農林漁牧及其他事業因有太多無法以重量計算者, 如農地面積等,故開放輸入單位來計算。

#### **(**七**)**如本月份無相關廢棄物產出,如何申報廢棄物產出情形?

答:事業若因當月無營運,致無事業廢棄物產出,則對於廢棄物產出情形之申報, 應至本署事業廢棄物申報及管理資訊系統(IWR&MS) (網址為 [http://waste.epa.gov.tw\)](http://waste.epa.gov.tw/) 「廢棄物產出情形申報」介面之產出情形資料維護中點選〝本月廢棄物無產出 量〞。

#### <span id="page-44-0"></span>肆、再利用申報

## **(**一**)**我是事業身分,若我要進行廢棄物再利用,該如何申請再利用者身分之管制編 號呢?

答:自 108 年 1 月 1 日起原「再利用登記檢核表」納入清理計畫書填報事項「三、 原物料使用量及產品產量或營運狀況資料」

1.如原為列管事業欲取得再利用機構身分(公告再利用或許可再利用),應先於環 境保護管理資訊系統(EMS)之基線資料填報/確認/基本資料表(表 C)/確認步驟 二內,將「是否同時為再利用機構」點選「是」後,再至事業廢棄物申報及管理資 訊系統(IWMS)/清理計畫書點選「同步 EMS」即會顯示「編輯再利用檢核表」格 式,並依其格式內容填寫完成後,檢附相關身分證明文件(三證明文件、再利用許 可核備函),向縣(市)主管機關提出申請。

2.經檢核確認可核發身分者,縣(市)主管機關將新增再利用者身分並回覆告知; 反之,若檢核有疑義時,則將要求補件或重新辦理。

## **(**二**)**本公司之廢溶劑交給再利用機構再利用,請問是否可要求其開具妥善處理文件 (是否有法源依據)?

答:依據「廢棄物清理法」第三十條第一項第二款規定,事業委託公民營廢棄物清 除處理機構清除、處理其事業廢棄物,未取得受託人開具之該事業廢棄物妥善處理 紀錄文件,應與受託人就該事業廢棄物之清理及環境之改善,負連帶責任。依前所 述,貴公司將廢溶劑交給再利用機構再利用,雖非交給公民營清除處理機構,惟仍 可向該再利用機構索取妥善處理紀錄文件,以避免與再利用機構就該事業廢棄物之 清理及環境之改善,負連帶責任。

#### **(**三**)**事業廢棄物如交由拾荒者再利用,因拾荒者沒有管制編號,應如何申報?

答:事業若要循再利用途徑處置事業廢棄物,必須依其中央目的事業主管機關訂定 之事業廢棄物再利用管理辦法規定辦理,並交由符合公告資格或經許可之再利用機 構進行再利用。事業產出之廢棄物如擬再利用且屬本署公告事項十之廢棄物,則可 免上網申報該等廢棄物;惟若非屬前開公告事項十之廢棄物,則需上網申報其流 向,並由事業至再利用申報介面進行申報。

#### **(**四**)**廢土若交給建築工地**(**個人**)**進行廢土再利用,該如何申報再利用?

答:營造業產生之廢土應依內政部訂定之「土石方方案」規定進行再利用;至營造 業產生之營建廢棄物若要循再利用途徑處置,必須依內政部訂定之營建事業廢棄物

再利用管理辦法規定進行再利用,並交由符合公告資格或經內政部許可之再利用機 構進行再利用,且需向本署事業廢棄物申報及管理資訊系統(IWR&MS)申報。

## **(**五**)**「鉛」屬於有害金屬,若由「回收再利用者」實施回收,是否與一般金屬(例 如:鐵、銅**….**)僅需具備「固定污染源操作許可證」以及「公司登記證明文件或商 業登記證明文件」即可?

答:「鉛」目前尚未經經濟部公告為再利用項目,因此若欲以再利用方式處理,需 由事業或再利用機構向經濟部工業局申請個案再利用或通案再利用許可,申請核准 後方可進行再利用。

## **(**六**)**玻璃類或其他具回收價值之廢棄物,但無回收再利用機構願意收受處理,應該 怎麼辦?

答:玻璃類或其他具回收價值之廢棄物,若因市場狀況(機制),已無回收再利用機 構願意收受處理時,可委託清除、處理機構以其他方式處理,並由產源申報聯單資 料。

## **(**七**)**產生之廢棄物雖不屬於 **R** 類廢棄物,但卻有其他利用價值【例如:污水廠之污 泥**(**或固液分離之固體物等**)**或廢磚瓦等】由附近農家、居民收走再利用,而且一般 產生的量不多,該如何申報,是否有折衷辦法?

答:事業廢棄物不利用,依「廢棄物清理法」第三十九規定,應依中央目的事業 主管機關訂定之事業廢棄物再利用管理辦法規定辦理,即事業若要循再利用途徑處 置事業廢棄物,除廠(場)內自行再利用外,必須交由符合公告資格或經許可之再利 用機構進行再利用。

## **(**八**)**本公司之產品為化學藥品,客戶使用後皆要求能回收使用後之空瓶,故各廠商 所使用後之空瓶我們都回收,將它清洗後再利用(再裝藥),那請問廠商該如何申 報,本公司又該如何去配合上網申報?

答:貴公司之產品雖為化學藥品,惟瓶子為盛裝容器,亦屬產品之一部分,其於出 售後瓶子再回收盛裝化學藥品,無廢棄之行為,即不屬廢棄物,不需上網申報,惟 若其有廢棄之行為,則即需上網申報其產出、貯存、清除、處理、再利用及輸出情 形。

#### <span id="page-45-0"></span>伍、貯存申報

#### **(**一**)**事業產出事業廢棄物,應如何申報其貯存情形?

答:1.事業產出事業廢棄物,應依下列規定申報貯存情形:

應於每月 5 日前連線申報前月月底廢棄物貯存於廠內之貯存情形資料。

廢棄物清除至相同法人所屬其他分廠或廠外經主管機關核准之地點貯存,應依公告 事項二、(三)1 規定連線申報廠外貯存情形,並應比照本公告事業將廢棄物清除至處

理者之申報規定,連線申報廠外貯存遞送三聯單,而清除、貯存者亦應比照本公告 清除、處理者申報規定,連線申報接收廢棄物清除、貯存情形。 2.舉例:

(1)事業於某月份共產出 A、B、C 三項廢棄物,分別為 10 公噸、6 公噸、4 公噸, 並於月底前委外清理 A 項廢棄物 7 公噸,B、C 二項廢棄物未清理,則該事業需於 隔月 5 日前申報 A、B、C 項廢棄物貯存資料為 3 公噸、6 公噸及 4 公噸。

(2)事業產出之 A 項廢棄物,清除至相同法人所屬其他分廠(或廠外經主管機關核准 之地點)貯存,則該事業需於 A 項廢棄物清除出廠前至「廠外貯存申報」介連線申 報廠外貯存遞送三聯單,且相同法人所屬其他分廠(或廠外經主管機關核准之地點) 應於接受該項廢棄物後 1 日內配合該事業上網點選是否接受該項廢棄物。另該事業 尚需於每月 5 日前至「廢棄物貯存情形申報」介面連線申報申報上個月月底 A 項廢 棄物貯存於相同法人所屬其他分廠(或廠外經主管機關核准之地點)內之貯存情形。 且貯存於相同法人所屬其他分廠(或廠外經主管機關核准之地點)之 A 項廢棄物需再 委外清理時,仍需由該事業(產源)申報遞送三聯單。

## **(**二**)**貯存申報中,**R** 類之廢鐵,如果進行清除處理**(**賣給廢鐵回收商**)**,是否有必要申 報?

答:「廢鐵」係屬可免上網申報之廢棄物,故可免申報其貯存情形。

#### **(**三**)**廠外貯存是否需要聯單確認**?**由誰確認**?**

答:廠外貯存指定公告事業(產源)仍需於廢棄物清除出廠 4 日內,連線上網確認申 報聯單內容是否與清除者實際清運與貯存者收受狀況相符。

#### **(**四**)**廠外貯存廢棄物一段時間要清除時,由誰申報遞送三聯單**?**

答:由產源申報遞送三聯單,遞送聯單須填寫是否由廠外貯存場起運,及填寫貯存 者之管編或倉庫地址。

## **(**五**)**若本公司有部分事業廢棄物非每月清運,通常是累積至一定量後再行清運,請 問是否需要申報貯存情形?應於何時申報?

答:依據公告內容規定應於每月五日前連線申報其前月月底廢棄物貯存於廠內之貯 存情形資料。

## **(**六**)**污泥含水率問題,若污泥貯存於廠區,因貯存時間久,導致含水率降低,影響 廠內貯存量差異過大,是否有影響?

答︰若事業因貯存污泥時間過久而導致污泥貯存量產生變化,則事業應據實連線申 報更正後之廠內污泥貯存量。

#### <span id="page-47-0"></span>陸、清除、處理疑義及營運紀錄

#### **(**一**)**清除者報營運紀錄,如有小車換大車,該如何填報?

答:不需分成兩筆填報,應填報清除者至事業(產源)清運之車號(清除或清理許可證 中核可之車號)。

#### **(**二**)**營運紀錄何時開始填報清除機具前月份行駛之總里程數**?**

答:營運紀錄為每月十日前申報前月之營運紀錄,因應 96年公告實施,清除及清 理機構,應申報其許可清除機具前月份行駛之總里程數。96年4月之營運情形(營 運紀錄)仍以舊格式申報,96 年 5 月起之營運情形以新格式(新增清除機具前月份行 駛之總里程數)申報。

#### **(**三**)**非屬公民營清除、處理、清理機構是否須申報營運紀錄?

答:依公告規定,公民營廢棄物清除、處理及清理機構、事業廢棄物共同清除、處 理機構、依本法第二十八條第一項第三款第三目至第六目設置廢棄物清除處理設施 之機構、取得目的事業主管機關再利用許可之事業及依中央目的事業主管機關所定 再利用管理辦法公告之管理方式收受事業廢棄物進行再利用之事業,皆為需上網申 報營運紀錄之對象。

## **(**四**)**處理機構收受之廢棄物可行再利用,並於分選後送至再利用機構,請問此階段 應如何申報?

答:處理機構分選廢棄物後再送至再利用機構,應以處理後三聯單方式申報。

#### **(**五**)**清除公司所登錄之清運對象的地址非清運地址,是登錄清運對象的公司地址, 可以嗎?

答:營運紀錄申報收受對象之地址欄位應輸入實際清運之地點,以確實掌握廢棄物 清除處理流向。

## **(**六**)**我們(清除機構)申報之資料,除了公告指定事業(有聯單)外,一律採每月 上網申報方式,對於每日需重複輸入之文書資料量(例如每天固定收集路線,每車 收集上百家事業機構之廢棄物)過於龐大,是否可以有更便利之申報方式?

答:有關資料量太多之清除業者,目前本署已經提供離線申報之功能,業者除可以 利用 XML 或離線繕打方式以進行大筆資料之申報外,亦提供業者另一項功能「匯 出歷史申報資料轉新增輸入」,業者只需查詢前一日或前一段時間所輸入的歷史資 料,系統會自行帶出資料,業者可以僅就日期或數量修改即可完成申報程序。此部 分作業若有不明白如何操作之狀況,歡迎來電 0800-059777 諮詢。

#### **(**七**)**清除機構清除再利用之廢棄物(**R** 類廢棄物),是否需要申請清除許可證?

答:事業廢棄物送往再利用機構再利用前之清除,得依廢棄物清理法第 39 條第 2 項 授權訂定之管理辦法,委託領有廢棄物清除許可證之公民營廢棄物清除機構清除, 清除機構受託清除廢棄物,按公民營廢棄物清除處理機構許可管理辦法第 18 條第 4 項規定,應以其經核發機關核准之車輛進行清除。

## **(**八**)**事業機構不用上網申報,那事業機構與清除機構簽訂合約需送至當地環保局核 備嗎?事業、清除、處理是否可以訂定三方合約?

答:1.依「公民營廢棄物清除處理機構許可管理辦法」第20條規定,清除、處理機 構從事廢棄物清除、處理業務,應事先與委託人訂定契約書,並保存三年,以備主 管機關查驗。但受託清除、處理因天然災害或緊急事故產生之廢棄物者,不在此 限。故事業不論是否為上網申報對象,公民營廢棄物清除機構皆需與該事業簽訂的 合約以備雙方當事人所在地之直轄市、縣(市)主管機關查驗。又依照「事業廢棄物 貯存清除處理方法及設施標準、第四十三條規定,事業採廢棄物清理法第二十八條 第一項第二款至第四款規定之方式清除、處理者,清除前應先與受託處理者簽訂書 面契約或取得執行機關出具同意處理之證明文件,並應與受託清除者簽訂書面契 約。前項書面契約或同意處理證明文件須載明事業廢棄物種類、數量及期限,始得 自行清除或委託清除至該廢棄物受託處理者處理。

2.依照「事業廢棄物貯存清除處理方法及設施標準」第四十三條第四項規定,受託 清除及處理者非屬同一時,事業委託其清除、處理之書面契約應分別簽訂。但未達 中央主管機關公告一定規模以上之事業,其委託清除、處理之書面契約得共同簽 訂。

#### **(**九**)**營運紀錄應申報的對象有那些,包括收受列管與非列管之事業嗎?

答:公民營廢棄物清除、處理及清理機構、事業廢棄物共同清除、處理機構、依本 法第二十八條第一項第三款第三目至第六目設置廢棄物清除處理設施之機構、取得 目的事業主管機關再利用許可之事業及依中央目的事業主管機關所定再利用管理辦 法公告之管理方式收受事業廢棄物進行再利用之事業,應於每月十日前依下列規定 主動連線申報其前月之營運紀錄,如有報請暫停營業或有其他未營運之狀況時亦 同;廢棄物處理、清理或再利用機構並應另於廢棄物處理或再利用完成後,申報其 完成日期:

1.接受委託清除、處理或再利用廢棄物之來源、種類及描述、數量、收受日期、方 法、過程、使用清除機具及流向去處等資料,廢棄物清除及清理機構並應申報其許 可清除機具前月份行駛之總里程數;另清除、處理或再利用廢棄物種類如屬有害事 業廢棄物時,應一併申報依事業廢棄物貯存清除處理方法及設施標準第十五條規定 應填具之一式六聯遞送聯單單號。

2.前款應申報之營運紀錄內容以申請許可核准、再利用登記檢核通過或公民營廢棄 物清除機構依本法第三十九條規定接受委託清除再利用廢棄物等事項為範圍,不適 用公告事項十免連線申報廢棄物之規定。此外已依公告事項三至七完成申報之內 容,毋須再依本項規定進行申報。

3.公民營廢棄物處理及清理機構所收受之廢棄物,如經處理後可轉變成原物料、半 成品或成品並有銷售行為者,應申報其產品銷售之流向、數量與前月底之庫存量等 相關資料。

## **(**十**)**營運紀錄是否可以每天申報,應於何時進行正式申報?申報後若有發現錯誤應 如何進行修改**?**

答︰1.申報網站之月營運紀錄介面提供每日連線申報,業者可每日上網申報當日營 運情形,在該資料尚未正式申報前均可進行修改、刪除動作,並請於每月十日前正 式申報前一個月之營運資料,比時該月份所有營運資料將進行正式傳送,傳送後不 得修改。若於每月十日前發現正式傳送之資料有誤,可自行恢復營運資料重新填寫 後送出。

2.營運紀錄申報期限為每月10日前申報前一個月之營運紀錄,超過期限後如發現申 報資料有誤需進行補正時,以往需檢附相關證明文件後發文至環保署事業廢棄物管 制中心及所在地環保局,由管制中心審核通過後開放業者補正。為提供便民服務並 減少公文往返,營運紀錄申報錯誤資料補正作業,自94年6月起,申報系統提供開 放由業者自行補正功能,業者毋需再發文環保署及所在地環保局。另申報系統並提 供「營運紀錄正式申報異動資料查詢」功能,供業者參考。

3.上述開放業者補正功能,於業者每次執行時系統將自動以 E-mail 方式通知所在地 環保局並紀錄完整之修改歷程,以供主管機關進行稽查,請業者於申報營運紀錄 時,仍需謹慎填報,切勿不實申報。

4.前述開放功能使用方式,可至申報區帳號密碼登入區下方『系統更新公佈欄』下 載操作手冊及說明文件。如仍有疑問,請電洽當地環保機關或本署事業廢棄物管制 中心免付費諮詢專線 0800-059-777,將有專人為您服務。

## (十一)營運紀錄應如何申報,最多可以傳送幾筆資料,若資料量太多是否有其他申 報方式?

答︰營運紀錄應逐筆申報收受廢棄物之來源、項目、重量及日期等項目,有關詳細 申報項目請參照營運紀錄申報網站,因考慮網路傳輸之等因素,因此開放每次最多 可傳送三十筆資料,建議業者每日連線上網申報當日資料,以避免接近申報期限日 造成網路塞車之情況。有關資料量太多之業者,可利用離線申報功能(如 XML 或其 他方式)進行大筆資料申報。

#### **(**十二**)**跨縣市申報營運紀錄時,是否仍須向所在地及目的地主管機關行文核備?

答︰月營運紀錄以網路連線申報方式申報,不需再向環保局申報季營運紀錄文書資 料;而且不論所在地或目的事業主管機關,都將直接上網查詢營運紀錄申報情形, 因此不須行文至主管機關核備。

#### **(**十三**)**營運紀錄申報收受對象之證號欄位,若該對象無證號需如何處理?

答︰營運紀錄申報收受對象,請輸入該對象之工廠登記證明文件、其他目的事業主 管機關核發之相關文件證號,若均無此證號,請在該欄位輸入該機構之地址。

#### **(**十四**)**再利用業者須要上網申報月營運紀錄嗎**?**

答:依據本署「公告應以網路傳輸方式申報事業廢棄物之產出、貯存、清除、處 理、再利用、輸出及輸入情形之事業」及本署「公告以網路傳輸方式申報事業廢棄 物之產出、貯存、清除、處理、再利用、輸出及輸入情形之申報格式、項目、內容 及頻率、規定,取得目的事業主管機關再利用許可之事業及依中央目的事業主管機 關所定再利用管理辦法公告之管理方式收受事業廢棄物進行再利用之事業,應於每 月十日前依下列規定主動連線申報其前月之營運紀錄,如有報請暫停營業或有其他 未營運之狀況時亦同;廢棄物處理、清理或再利用機構並應另於廢棄物處理或再利 用完成後,申報其完成日期:

(1)接受委託清除、處理或再利用廢棄物之來源、種類及描述、數量、收受日期、方 法、過程、使用清除機具及流向去處等資料,廢棄物清除及清理機構並應申報其許 可清除機具前月份行駛之總里程數;另清除、處理或再利用廢棄物種類如屬有害事 業廢棄物時,應一併申報依事業廢棄物貯存清除處理方法及設施標準第十五條規定 應填具之一式六聯遞送聯單單號。

(2)前款應申報之營運紀錄內容以申請許可核准、再利用登記檢核通過或公民營廢棄 物清除機構依本法第三十九條規定接受委託清除再利用廢棄物等事項為範圍,不適 用公告事項十免連線申報廢棄物之規定。此外已依公告事項三至七完成申報之內 容,毋須再依本項規定進行申報。

(3)公民營廢棄物處理及清理機構所收受之廢棄物,如經處理後可轉變成原物料、半 成品或成品並有銷售行為者,應申報其產品銷售之流向、數量與前月底之庫存量等 相關資料。

#### **(**十四**)**製成各項產品之廢棄物種類及使用量會如何填報?

答︰製成各項產品之廢棄物種類及使用量之資料主要係為建立產品與其所使用廢棄 物之關聯性,其申報內容為各機構依實際狀況填報。

#### **(**十五**)**營運紀錄的產品用途範圍,內容該如何申報?

答︰請依照公民營清除處理許可證所許可的產品用途進行填寫申報。

#### <span id="page-50-0"></span>柒、廢棄物種類及其他申報代碼判定

#### **(**一**)**再生資源目前已公告那些?

答:1.經濟部於 93 年 3 月公告 G-1201(水淬高爐石(碴))、 G-1202(鈦鐵礦氯化爐碴) 二項為再生資源項目。

2.本署業於 95 年 10 月以環署廢字第 0950079167 號公告,依廢棄物清理法第十八條 第三項登記之廢資訊物品及廢電子電器物品處理業產生之鐵(R-1301)、銅(R-1302)及鋁(R-1304)、不含螢光粉或液晶之玻璃或面板玻璃(R-0401)[、廢塑](http://waste.epa.gov.tw/WasteConfigure/RecycleCode.asp##)膠 (R-0201)五項為再生資源。

3.內政部營建署於 96 年 4 月 23 日台內營字第 0960802277 號公告 G-0501 瀝青混凝 土挖(刨)除料為再生資源項目。

#### **(**二**)**製造醬油所用之豆渣若無經水洗,是屬於植物性殘渣還是污泥?

答:若豆渣無經水洗,委託公民營清除處理或清理機構清除處理,應認定為『植物 性殘渣』。

## **(**三**)**本公司在做廢棄物產出情形申報時,發現有些產品及原物料找不到代碼,請問 這些物品之代碼為何?

答:經由廢棄物產出情形申報中之連結查詢代碼,如無相關適合之代碼,可以其他 代碼類別 (如:000099)填寫,並以中文加以說明,環保署會定期彙整新增。

#### **(**四**)**公司產生之污泥應如何判定其廢棄物種類?例:混合性污泥如何進行認定?

答 : 請 至 本 署 事 業 廢 棄 物 申 報 及 管 理 資 訊 系 統 (IWR&MS) ( 網 址 為 [http://waste.epa.gov.tw\)](http://waste.epa.gov.tw/)網站代碼查詢,查詢污泥廢棄物代碼,如仍查無符合代碼, 可以洽詢該署事業廢棄物管制中心(免付費諮詢電話:0800-059-777)。

#### **(**五**)**如何確認自己的行業細項代碼?

答:「公告行業類別」係依據行政院主計處公告之行業類別中類加以歸類。指定公 告事業請先由工廠登記證明文件、公司登記證明文件或商業登記證明文件、或其他 目的事業主管機關核發的證明文件上確認所屬業別後,再比對行政院主計處所公告 之 行 業 分 類 ( 可 以 至 行 政 院 主 計 處 行 業 標 準 分 類 (http://www.dgbas.gov.tw/ct.asp?xItem=28854&ctNode=5479)查詢),確認證明文件 上之業別中類及其代碼,並由其中類業別中依據事業目前營運項目,選擇合適之行 業細項及代碼。

## <span id="page-51-0"></span>捌、遞送聯單採條碼刷取確認廢棄物收受

## **(**一**)**廢棄物資訊條碼需另外再列印,可否額外提供一通用的無過磅資訊條碼附於各 三聯單上?

答:每一個廢棄物資訊條碼都有其對應的三聯單,條碼資訊是綁定的,故無法提供 通用的無過磅條碼附於各三聯單上。

## **(**二**)**一定要使用廢棄物資訊條碼來進行聯單確認嗎**?**誰可以刷取廢棄物資訊條碼**?**可 否繼續使用網路申報的方式來進行聯單確認?

答︰廢棄物資訊條碼並非強制規定使用,仍可繼續使用原本的網路申報方式來進行 聯單確認。廢棄物資訊條碼需借由裝設有最新型車機之清除機構車機來進行刷取, 處理/再利用機構也可請裝設有最新型車機之清除機構協助進行廢棄物資訊條碼的刷 取。

## **(**三**)**產源申報之聯單清運時間難免與清除機構刷取廢棄物資訊條碼的收受時間不 符,若環保局稽查到此情況會否被開單處分?

答︰若產源申報之聯單清運時間與清除機構刷取廢棄物資訊條碼的收受時間相差甚 遠,則需請產源於書面聯單修改外,亦需上網進行修改,以避免遭受相關處分。

## **(**四**)**清除機構至產源端進行當面確認及書寫之時間與採條碼刷取之實際清運時間會 有落差,這樣是否需再上網修正**?**環保局目前都會稽查是否會被開單處分?

答:依照申報公告得依應裝置即時追蹤系統之事業廢棄物清運機具及其規定,於現 場刷取遞送聯單上之條碼確認接收廢棄物情形,取代原廢棄物清運出事業廠後二日 內連線申報廢棄物實際清運情形及確認是否接受等資料作業。爰清除者當面確認及 書寫之聯單清運日期時間與採條碼刷取之時間應儘可能一致,以避免差異太大遭受 相關處分。

#### **(**五**)**清除者採條碼刷取方式確認廢棄物接收情況,若至處理廠處理者不接收需退運 廢棄物時,是否還可以修正聯單資料?

答︰如刷取資料與實際不符應依網路申報公告公告事項三、(三)5「自廢棄物清運出 事業廠後二日內連線確認聯單不接受,並自確認不接受起一日內,請求該事業連線 補正申報資料及再次連線確認聯單接受,並向事業廢棄物產源所在地主管機關報 備。 」規定辦理,上網修正廢棄物接受情況。

## **(**六**)**請問清除機構到廠進行清運,欲刷取廢棄物資訊條碼進行確認遞送聯單時,卻 無法完成刷取作業,該如何處理?

答:若清除機構之 GPS 車機持續無法完成條碼刷取作業,則回歸原申報機制,於廢 棄物清運或收受後連線上網申報確認。

#### **(**七**)**清除機構運用刷聯單條碼功能,要如何確認有刷取正確?

答︰清除、處理(再利用)機構可於之聯單查詢介面,點選「近 7 日條碼刷取確認結 果查詢」,則提供近 7 日條碼刷取確認結果查詢,若刷取時操作錯誤,則該筆聯單 確認結果將顯示為條碼刷取不完整之紅字提醒;不完整聯單仍須依原規定確認方式 進行聯單收受確認。

#### (八)若運用刷聯單條碼功能,過程中有漏刷某步驟之條碼資訊,該如何處理?

答︰若刷取過程中有步驟錯誤,可再重新刷取正確流程,系統將記錄最後一次刷取 之資料。

#### <span id="page-53-0"></span>玖、其他

#### **(**一**)**事業對廢棄物之定義不清楚,可否針對『廢棄物』加強說明?

答:依「廢棄物清理法」規定,廢棄物分為一般廢棄物及事業廢棄物。一般廢棄 物:由家戶或其他非事業所產生之垃圾、糞尿、動物屍體等,足以污染環境衛生之 固體或液體廢棄物。事業廢棄物有害事業廢棄物及一般事業廢棄物,有害事 業廢棄物:由事業所產生具有毒性、危害性,其濃度或數量足以影響人體健康或污 染環境之廢棄物;一般事業廢棄物:由事業所產生有害事業廢棄物以外之廢棄物。

## **(**二**)**需上網申報之廢棄物(如:豆莢)交由清潔隊清除,清潔隊卻無法上網接受及 確認此筆聯單,造成困擾?

答:依「廢棄物清理法」第二十八條第六項及第三十一條第四項規定,執行機關若 收受上網申報列管事業之廢棄物,應依網路申報之相關規定上網接受及確認該筆聯 單。

#### **(**三**)**事業無電腦且不會使用電腦如何上網申報?

答︰若事業自身無電腦網路連線設施時,除可向鄰近事業或管理單位商借使用外, 仍建議事業擁有相關之電腦設備系統以因應未來之網路作業趨勢;而若是不知如何 操作者,可致電所在地環保局或本署事業廢棄物管制中心諮詢專線(諮詢專線: 0800-059-777),將會有專人教導使用,或至本署事業廢棄物申報及管理資訊系統 (IWR&MS) (網址為 http://waste.epa.gov.tw)取得操作手冊,依其所載步驟完成申報作 業。

## **(**四**)**廢水中產出之污泥依規定上網申報,但於水保業管單位每月之報表中又需要再 申報一次,是否可合併申報以減少公司之業務量?

答︰目前各業管單位所需之申報頻率及內容不同,故現階段仍須請各事業依各業管 之要求配合辦理。

#### **(**五**)**應如何查詢合格清除處理業者資訊**?**

答︰目前各縣市環保局所許可之清除處理機構之清除處理廢棄物項目,可至本署事 業廢棄物申報及管理資訊系統(http://waste.epa.gov.tw)中的公開查詢/許可資料查詢之 公民營清除處理許可證查詢。

#### **(**六**)**如何判定廢棄物為有害**?**代碼如何查詢**?**

答︰請合格檢驗機構試驗或依照「有害事業廢棄物認定標準」判定。而廢棄物代碼 可至本署事業廢棄物申報及管理資訊系統(IWR&MS) (網址為 http://waste.epa.gov.tw) 之公開查詢/各類查詢/代碼查詢之廢棄物及再利用資源代碼查詢,或撥所在地環保 局或環保署事業廢棄物管制中心諮詢專線 0800-059-777 詢問。

#### **(**七**)**目前事業廢棄物之代碼分類準則為何?

答︰廢棄物代碼修正原則:改變單一廢棄物代碼原則,而於事業上網申報中增加部 分資料,將廢棄物架構分為八大部分進行描述,以彌補現行代碼之不足處。主要將 廢棄物描述分成為:1.行業別;2.製造程序;3.廢棄物代碼;4.物種;5.物理性質;6. 有害特性;7.主要(有害)成分;8.清理方式等組成,以此種方式所組成廢棄物編 碼不但能表現出該項廢棄物相關特性、產源與流向,並更能符合廢棄物管制上之需 要。詳細相關分類原則請至本署事業廢棄物申報及管理資訊系統(IWR&MS) (網址為 https://waste.epa.gov.tw)之「下載區/資料下載/事業廢棄物代碼」下載[「廢棄物及再](http://waste3.eri.com.tw/download/waste_web/%E5%BB%A2%E6%A3%84%E7%89%A9%E5%8F%8A%E5%86%8D%E7%94%9F%E8%B3%87%E6%BA%90%E4%BB%A3%E7%A2%BC%E8%A1%A810501.pdf) [生資源代碼表」](http://waste3.eri.com.tw/download/waste_web/%E5%BB%A2%E6%A3%84%E7%89%A9%E5%8F%8A%E5%86%8D%E7%94%9F%E8%B3%87%E6%BA%90%E4%BB%A3%E7%A2%BC%E8%A1%A810501.pdf)。